# JMobile Training Day 2

JM 4.0

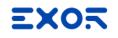

#### Agenda

Manage Target

Remote Control

Interfaces

Corvina Cloud

JavaScript

Custom Widgets and User Gallery

#### CODESYS internal PLC

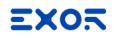

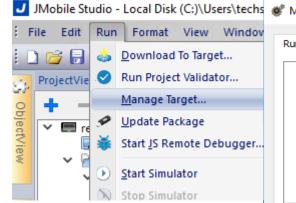

Runtime: manage projects and runtime create update packages

License: activation of CODESYS V3 internal PLC license

Board: get board information, upload/download system components

| 🕅 Manage Target       |                |                |                |                |
|-----------------------|----------------|----------------|----------------|----------------|
| Runtime License Bo    | pard           |                |                |                |
|                       |                |                |                |                |
| Retrieve Projects     | Load Project   | Unload Project | Upload Project | Delete Project |
| Download System Files | Restart Target | Update Runtime | Update Package | Target Setup   |
| Target                | Note           |                |                |                |
|                       |                |                |                |                |
| Done                  |                |                |                |                |

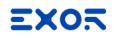

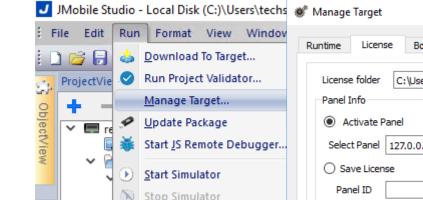

Runtime: manage projects and runtime create update packages

License: activation of CODESYS V3 internal PLC license

Board: get board information, upload/download system components

| Panel Info                      |          | o\Documents\JMobile Suit | te \workspace |  |
|---------------------------------|----------|--------------------------|---------------|--|
| <ul> <li>Activate Pa</li> </ul> | nel      |                          |               |  |
| Select Panel                    | 27.0.0.1 | - 0                      |               |  |
| O Save License                  | 1        |                          |               |  |
| Panel ID                        |          |                          |               |  |
| Activation Keys                 |          |                          |               |  |
|                                 |          |                          |               |  |
| Add Another                     | key      |                          |               |  |
|                                 |          |                          |               |  |
|                                 |          |                          |               |  |
|                                 |          |                          |               |  |
|                                 |          |                          |               |  |
|                                 |          |                          |               |  |
|                                 |          |                          |               |  |
|                                 |          |                          |               |  |

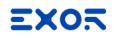

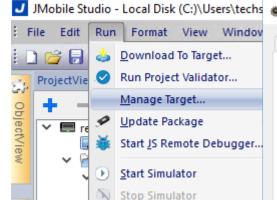

Runtime: manage projects and runtime create update packages

License: activation of CODESYS V3 internal PLC license

Board: get board information, upload/download system components

| Refre  | sh                |                |              | Max parallel operat | ions: 1 |
|--------|-------------------|----------------|--------------|---------------------|---------|
| Select | Host              | IP             | MAC          | Application         | Main    |
|        |                   |                |              |                     |         |
|        | NMI-C83B          | 169.254.10.203 | 0030D805C83B |                     |         |
|        | <i>ी</i> HMI-2538 | 192.168.42.233 | 0030D8012538 |                     |         |
|        | 🢐 HMI-2541        | 192.168.42.234 | 0030D8012541 |                     |         |
|        | 🧳 HMI-2537        | 192.168.42.238 | 0030D8012537 |                     |         |
|        | NMI-56B5          | 192.168.50.158 | 0030D80356B5 |                     |         |
|        | Details Settings  |                |              |                     |         |

### Manage Target - Runtime

List of stored projects

Load and unload projects Red icon > project is unloaded Blue icon > project is loaded

Delete projects to free space

Upload projects \*

\* Copy project from HMI to PC. HMI Can be password-protected to prevent "unwanted" uploads

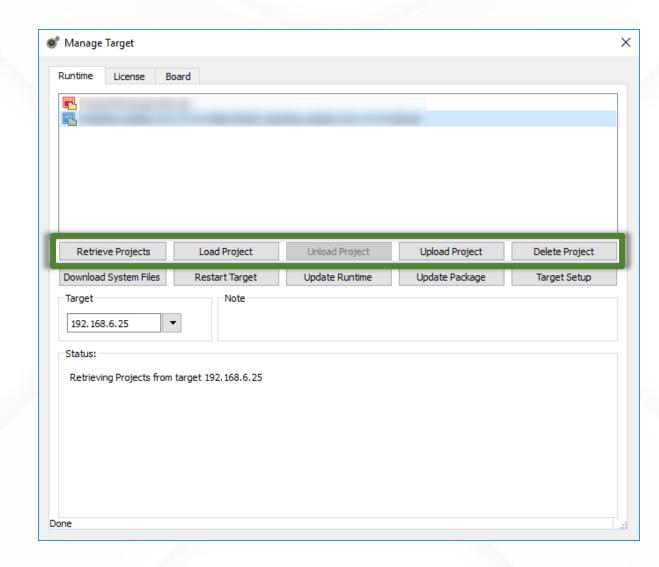

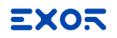

#### Manage Target - Runtime

Update Runtime

Restart Target

Create Update Packages

Change target listening ports \*

Download System Files to apply

\* Useful when target is Runtime PC and default HTTP port (80) is already used by other programs

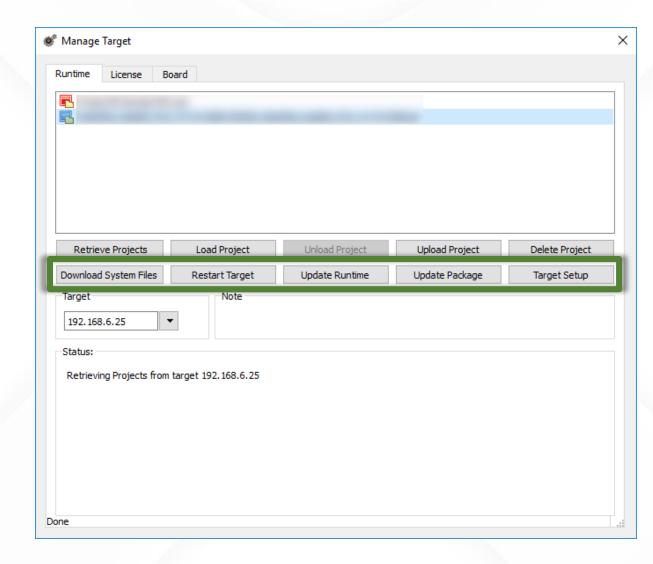

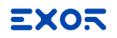

#### Manage Target - License

Insert HMI IP Address or search from list

Insert Activation Key \*

Click on Activate/Generate

\* Activation Key can be:

Final License: ask to sales

**Demo License**: insert "CODESYS\_DEMO" to have a 2 hours running PLC. To restart demo license, HMI requires reboot

| 💞 Manage Target                                                         | > |
|-------------------------------------------------------------------------|---|
| Runtime License Board                                                   |   |
| License folder C: \Users\nicola.tiano\Documents\JMobile Suite\workspace |   |
| Panel Info                                                              |   |
| Activate Panel                                                          |   |
| Select Panel 127.0.0.1 🔹 🚫                                              |   |
| ○ Save License                                                          |   |
| Panel ID                                                                |   |
| Activation Keys                                                         |   |
|                                                                         |   |
| Add Another key                                                         |   |
|                                                                         |   |
|                                                                         |   |
|                                                                         |   |
|                                                                         |   |
|                                                                         |   |
|                                                                         |   |
|                                                                         |   |
|                                                                         |   |
| Import License Activate/Generate                                        |   |
|                                                                         |   |

### Manage Target - Board

Update OS components via Ethernet

Useful to retrieve OS components info

Useful to replace HMI splash screen shown during power-up phase type: 16bit bitmap filename: splash.bmp size: less than 500 KB resolution: even on width and height

| les —       |                  |                |              | [                    | <sub></sub> Folder |
|-------------|------------------|----------------|--------------|----------------------|--------------------|
| Refre       |                  | 1              |              | Max parallel operati |                    |
| Select      | Host             | IP             | MAC          | Application          | Main               |
|             | NMI-C83B         | 169.254.10.203 | 0030D805C83B |                      |                    |
|             | 灯 HMI-2538       | 192.168.42.233 | 0030D8012538 |                      |                    |
|             | 🢐 HMI-2541       | 192.168.42.234 | 0030D8012541 |                      |                    |
|             | NMI-2537         | 192.168.42.238 | 0030D8012537 |                      |                    |
| <pre></pre> | MMT-56B5         | 192.168.50.158 | 0030D80356B5 |                      | × v                |
|             | Details Settings |                |              |                      | -                  |
|             |                  |                |              |                      |                    |
|             | Details Settings | •              |              |                      |                    |

## Remote Control

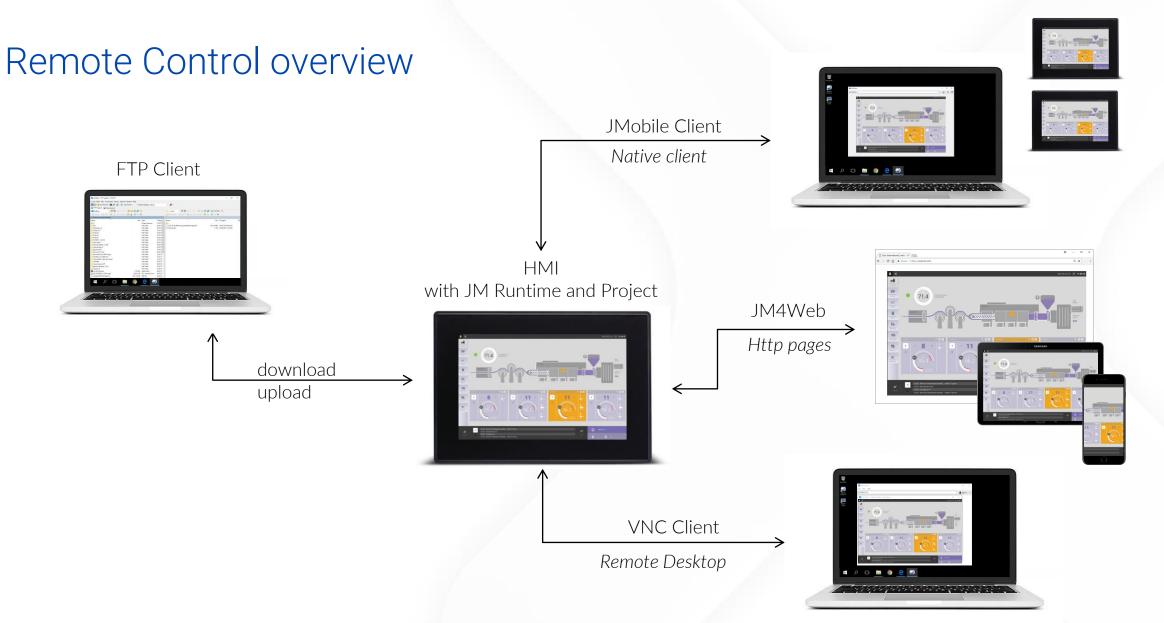

#### Remote Control - Clients comparison

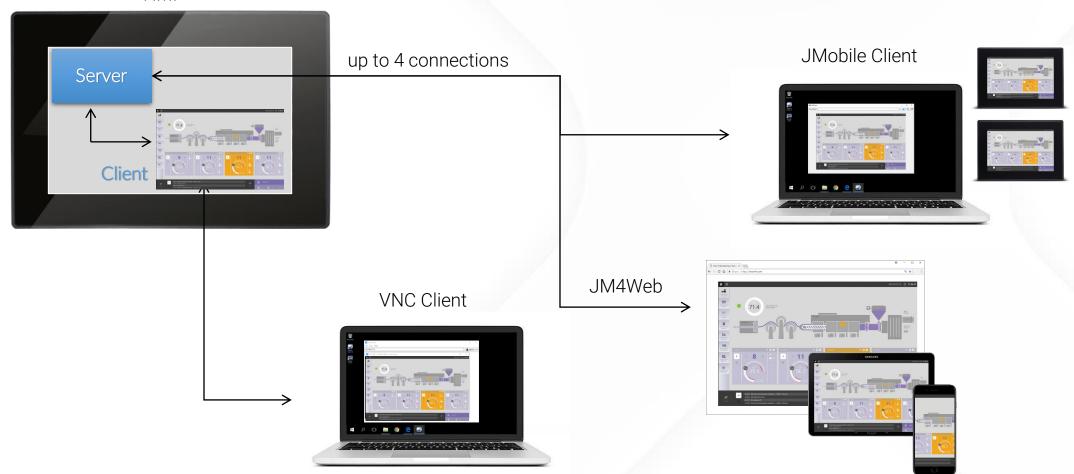

ΗMI

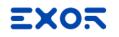

#### VNC

Any action executed on HMI screen is viewed in VNC Client and vice-versa

Sends graphic frames and click commands based on VNC standard protocol

Useful to "teach" end user to operate on HMI application

## Enable VNC

#### From System Settings

Context menu: directly on HMI

Browser: https://<ipAddress>/machine\_config https://<ipAddress>/system\_settings

| System Settings | Service Settings                      | ADMIN C    |
|-----------------|---------------------------------------|------------|
| Language        | Autorun scripts from external storage |            |
| System          | Avahi Daemon                          | Off 🔉      |
| Logs            | Bridge/Switch Service                 | Off 🗲      |
| Date & Time     | Cloud Service                         | Off 🗲      |
| Network         | DHCP Server                           | Off 🔈      |
| Services        | Fast Boot                             | $\bigcirc$ |
| Plugins         | Firewall Service                      | Off 👂      |
| Management      | Reserve a CPU core for applications   | $\bigcirc$ |
| Display         | Router / NAT / Port forwarding        | Off 🔉      |
| Authentication  | Show loading bar during boot          |            |
| EXIT            | SNMP Server                           | Off 🔉      |
|                 | SSH Server                            | On 🔉       |
|                 | VNC Service                           | On 🔉       |

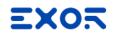

#### JMobile Client

JMobile Client is an application included into JMobile Suite installer package

It runs on Microsoft Windows OS machines

Same application running on the HMI will be loaded in JMobile Client

Page navigation on JMobile Client is independent from HMI

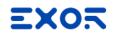

#### JMobile Client

Access from JMobile Client is secured by "Force Remote Login" Once launched, you need only to type-in HMI address

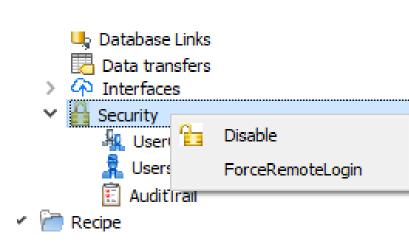

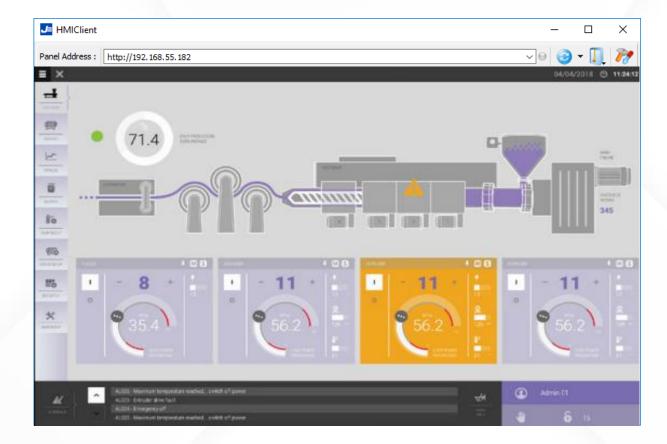

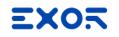

#### JM4Web

JM4Web provides a real-time interface to the HMIs using standard web technologies

Runs on HTML5 web browsers

Web pages can be common to native page (Unified) separated (Web only)

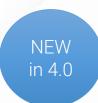

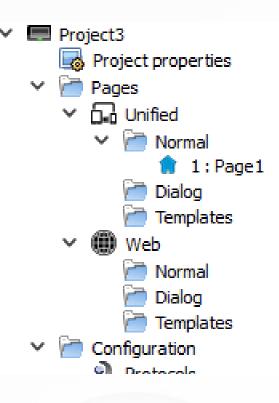

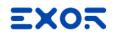

#### JM4Web

More than one Web technology profile into one project

Pages can be different

based on device

based on "User Agent" parameter

Pages can be shared between categories

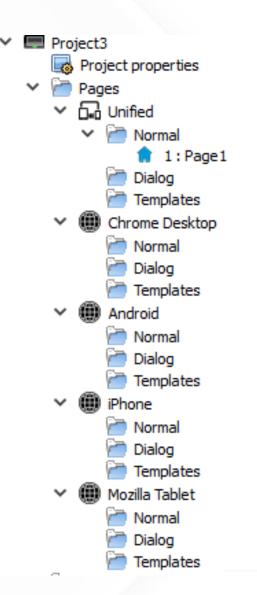

NEW in 4.0

| - | Page Category : | Android |
|---|-----------------|---------|
|   | Name            | Android |
|   | Width           | 1024    |
|   | Height          | 768     |
|   | Technology      | Web     |
| - | Web Only        |         |
|   | User Agent      | Android |
|   | Min Width       | 0       |
|   | Min Height      | 0       |
|   | Max Width       | -1      |

NEW in 4.0

#### JM4Web – Project Validator

Permits to check if widgets or actions are supported into web pages

All adjustment can be done by user before downloading project to target

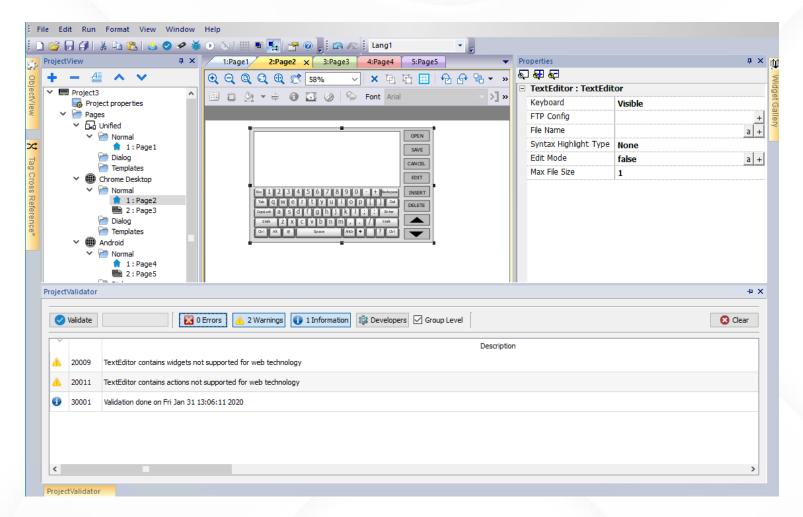

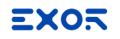

#### JM4Web

After project download, web page are reachable from browser, pointing to

http://<IPAddress>

If HMI is not available, web pages can be reached also in Simulation 💿

http://<IPAddress>:81

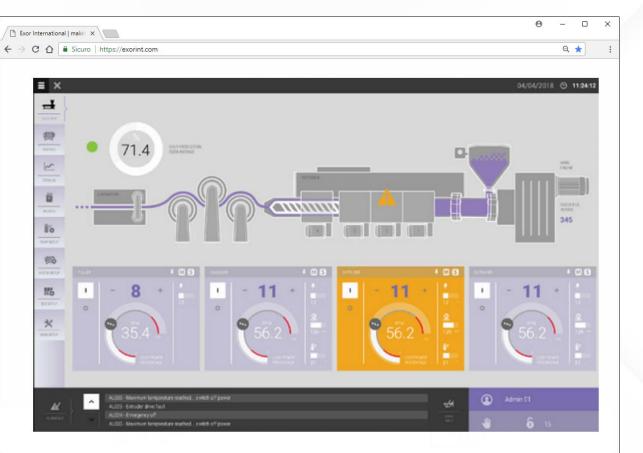

#### FTP

Enable FTP Server on HMI to get access to the internal flash disk data

Any standard FTP Client can be used

FTP access is disabled by default and must be enabled into Group Authorization settings:

"Enable FTP authorization" "Root Folder" can be set as per needs

| admin   | authorizati   | ions   |      |               |  |             |         | ?         | ×  |
|---------|---------------|--------|------|---------------|--|-------------|---------|-----------|----|
| Widget  | Action        | Ftp    | Http | Miscellaneous |  |             |         |           |    |
|         |               |        |      |               |  | C Enable F  | TP auth | orization |    |
|         |               |        |      |               |  | Permission: | Read-   | Write 🔻   |    |
| Root fo | older: /dat   | a      |      |               |  |             |         |           |    |
| Additio | nal folders:  |        |      |               |  |             |         | + -       |    |
|         |               |        |      |               |  |             |         |           |    |
|         |               |        |      |               |  |             |         |           |    |
|         |               |        |      |               |  |             |         |           |    |
|         |               |        |      |               |  |             |         |           |    |
|         |               |        |      |               |  |             |         |           |    |
|         |               |        |      |               |  |             |         |           |    |
| Commo   | n to all user | aroups |      |               |  |             |         |           |    |
|         | d IP address  |        |      |               |  |             | low all | + -       |    |
|         |               |        |      |               |  |             |         | <u> </u>  | ı. |
|         |               |        |      |               |  |             |         |           |    |
|         |               |        |      |               |  |             |         |           |    |
|         |               |        |      |               |  |             |         |           |    |
|         |               |        |      |               |  |             |         |           |    |
|         |               |        |      |               |  |             |         |           |    |
|         |               |        |      |               |  |             |         |           |    |
|         |               |        |      |               |  |             |         |           |    |
|         |               |        |      |               |  | OK          |         | Cance     | el |

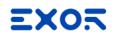

FTP access to external memory

Possibility to map "USB Memory" or "Storage Card" as FTP Folder

USB Memory and SD Card will become accessible by FTP connection

Very useful to retrieve Alarm, Trend or Recipe files dumped into external memories

| Vidget  | Action       | Ftp    | Http      | Miscellaneous                                                                                                    | S        |           |                   |
|---------|--------------|--------|-----------|----------------------------------------------------------------------------------------------------|----------|-----------|-------------------|
|         |              |        |           |                                                                                                    |          | 🗹 Enable  | FTP authorization |
|         |              |        |           |                                                                                                    |          |           | Read-Write 💌      |
| Root fo | lder: /dat   | a      |           |                                                                                                    |          |           |                   |
|         | al folders:  |        |           |                                                                                                    |          |           | + -               |
|         | Г            |        |           |                                                                                                    |          | ~         | 1                 |
|         |              | J Stor | age Dev   | ice                                                                                                    |          | ×         |                   |
|         |              |        | je Device |                                                                                                    |          |           |                   |
|         |              | 0      | Local     | USB                                                                                                    |          | Preferred |                   |
|         |              | TIME   |           | <ul> <li>Image: A set of the set of the</li></ul> | <b>5</b> | <b>†</b>  |                   |
|         |              | Path:  | USE       | Memory/                                                                                                    |          |           |                   |
|         | _            |        |           |                                                                                                    |          |           |                   |
|         | n to all use |        |           |                                                                                                    |          |           |                   |
| Allowed | IP addre:    |        |           |                                                                                                    |          |           | ow all 🗕 🗕        |
|         |              |        |           |                                                                                                    | ОК       | Cancel    |                   |
|         | L            |        |           |                                                                                                    |          |           |                   |
|         |              |        |           |                                                                                                    |          |           |                   |
|         |              |        |           |                                                                                                    |          |           |                   |
|         |              |        |           |                                                                                                    |          |           |                   |
|         |              |        |           |                                                                                                    |          |           |                   |
|         |              |        |           |                                                                                                    |          |           |                   |

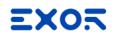

#### FTP access to external memory

Possibility to map "USB Memory" or "Storage Card" as FTP Folder

USB Memory and SD Card will become accessible by FTP connection

Very useful to retrieve Alarm, Trend or Recipe files dumped into external memories

| 📗 / <root< th=""><th>&gt; 🔹 🗧</th><th>🔽 🔶</th><th></th><th>🔓 🤁  🖀 F</th><th>ind Files 🔤</th></root<> | > 🔹 🗧      | 🔽 🔶     |                  | 🔓 🤁  🖀 F | ind Files 🔤 |
|----------------------------------------------------------------------------------------------------|------------|---------|------------------|----------|-------------|
| 🛛 🚔 Downle                                                                                           | oad 🔐 📝 E  | dit 🗙 🛃 | Droperties       |          | ×           |
| 1                                                                                                    |            |         |                  |          |             |
| Name                                                                                                 | v          | Size    | Changed          | Rights   | Owner       |
| æ                                                                                                    |            |         |                  |          |             |
| 📃 📗 USBMen                                                                                           | nory       |         | 01/01/1998       | rwx      | 0           |
| 🖉 AuditTra                                                                                           | ail.inf    | 1 KB    | 28/09/2015 10:13 | rw       | 0           |
| AuditTra                                                                                             | ail.dat    | 0 KB    | 28/09/2015 10:08 | rw       | 0           |
| 🖉 AlarmBu                                                                                            | uffer1.inf | 1 KB    | 28/09/2015 10:13 | rw       | 0           |
| 📄 AlarmBu                                                                                            | uffer1.dat | 0 KB    | 28/09/2015 10:08 | rw       | 0           |
|                                                                                                    |            |         |                  |          |             |
|                                                                                                    |            |         |                  |          |             |
|                                                                                                    |            |         |                  |          |             |
|                                                                                                    |            |         |                  |          |             |
|                                                                                                    |            |         |                  |          |             |
|                                                                                                    |            |         |                  |          |             |
| /                                                                                                    |            |         |                  |          |             |
|                                                                                                    |            |         |                  |          |             |
|                                                                                                    |            |         |                  |          |             |
|                                                                                                    |            |         |                  |          |             |
|                                                                                                    |            |         |                  |          |             |
|                                                                                                    |            |         |                  |          |             |
|                                                                                                    |            |         |                  |          |             |
|                                                                                                    |            |         |                  |          |             |

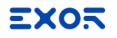

FTP client

```
Action to access to an FTP server
FTP Put
FTP Get
```

```
From native actions
```

From JavaScript

```
Action
                                     🖶 🚭
                                                                        Action Properties
                                                                        FtpPUT

    Widget

                                                                  ~
                                      🗄 Web
                                                                          FtpConfig
                                                                                                                     +
                                      • Text Editor
                                                                          FtpLocalFileName
                                                                                                                     +
                                      • Media Player
                                                                           FtpRemoteFileNam
                                      🗄 · Mail
                                                                                                                     +
                                      • FTP
                                           • PtpGET
                                                           FTP Servers Configuration
                                          ---- FtpPUT
                                      • Keyboard
                                                                                A V
                                                            Server id
                                      MultiLanguage
                                                            ftpServer1
                                                                                                                                      Ċ
                                                                                         FTP address:
                                      🗄 · Tag
                                      · Trend/Graph
                                      🗄 Alarm
                                                                                                                                      Ò
                                                                                         Server port:
                                                                                                      21
                                      • Event
                                      • System
                                                                                                                                   \sim 0
                                      • Recipe
                                                                                                     Anonymous
                                                                                         Authentication:
                                      Database Actions
                                      User Management
                                                                                                                                      \odot
                                      . Print
                                                                                         User name:
                                                                                                      User name
                                                                                                                                      Ò
                                                                                         Password:
project.ftpCONFIG("192.168.0.200", "21", "true", "admin", "admin");
project.ftpGET( "data.txt",
                   "\\USBMemorv\\data.txt",
                   function(ftpStatus) {fnFtpGetFinished(ftpStatus);} );
function fnFtpGetFinished(ftpStatus) {
          alert(ftpStatus);
```

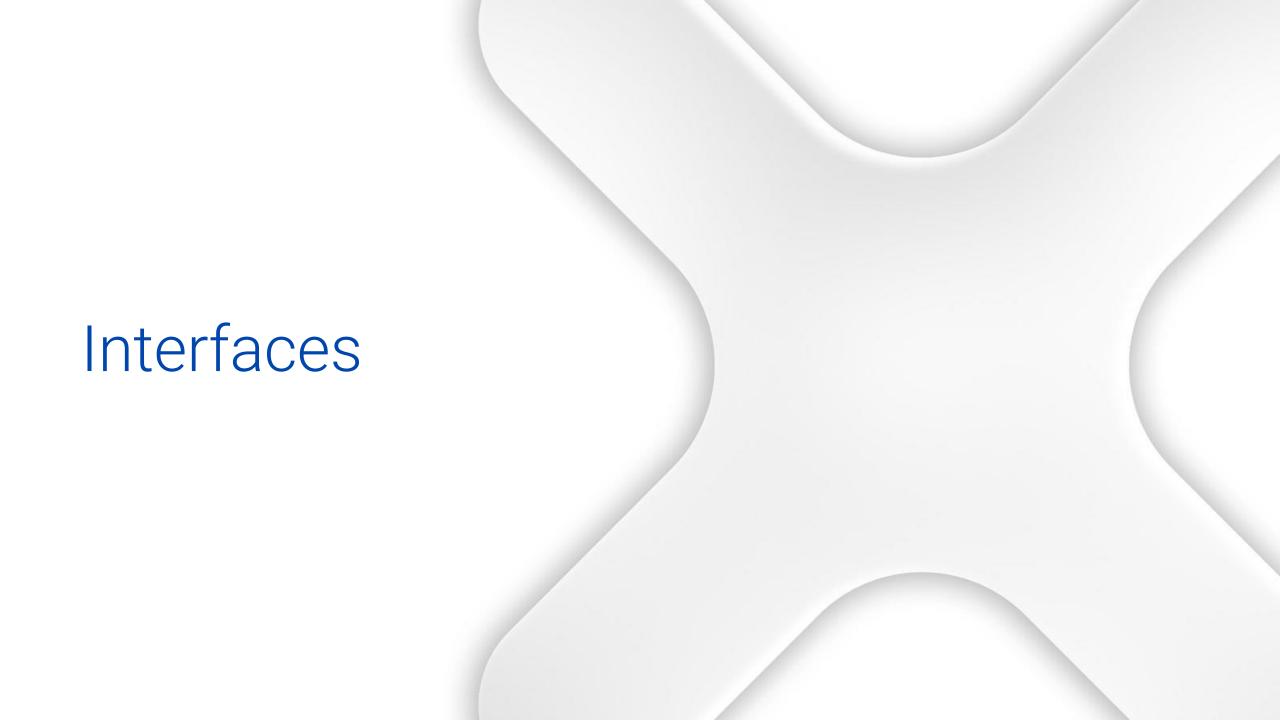

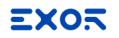

#### **OPC UA Server**

All configured Tags can be exposed as OPC UA Server variables

Accessible from any client based on OPC UA specifications

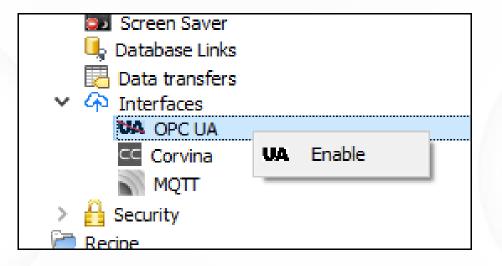

Tip: can be simulated launching Simulator (no necessary need of target device)

#### **EXO**5

### OPC UA Server

Possibility to choose all Tags or specific group

Expose active/historical alarms and trends

Allowed connections based None: typical for communication only Sign: uses credentials Encrypt: uses certificates

| Tag groups: OP                                       | CUA_tag<br>All<br>OPCUA |                | - |
|------------------------------------------------------|-------------------------|----------------|---|
| Enable alarms                                        |                         |                |   |
| Enable historic                                      | al alarms               | l.             |   |
| Enable trends                                        |                         |                |   |
|                                                      |                         |                |   |
|                                                      |                         |                |   |
| Security settings                                    |                         |                |   |
|                                                      | Sign                    | SignAndEncrypt |   |
| Security settings                                    | Sign                    | SignAndEncrypt |   |
| Security settings<br>Policy                          | Sign                    | SignAndEncrypt |   |
| Security settings<br>Policy<br>Vone                  | -                       |                |   |
| Security settings<br>Policy<br>None<br>Basic128Rsa15 |                         |                |   |

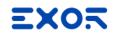

### **OPC UA Client**

Can access to any server based on OPC UA specifications

Selectable from protocol list

| Protocols x         |                                          |                |
|---------------------|------------------------------------------|----------------|
| + - ^ ~ 5           |                                          |                |
| PLC                 | Configuration                            | Dictionaries   |
| OPC UA Client:prot1 | CfgVer=1 port=4840. timeout=1000. model= | None available |
|                     |                                          |                |

Supports PLC Network

# One protocol to connect to many OPC UA Server

| PLC Network |         |                   |
|-------------|---------|-------------------|
| Slaves      |         | Add Delete Modify |
| Slave Id    | Model   | Alias             |
| 0.0.0.1     | Default | server 1          |
| 0.0.0.2     | Default | server2           |
|             |         |                   |

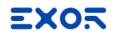

#### **OPC UA Client**

Online discovery of OPC UA symbols exposed from OPC UA Server by using Tag Importer

| pc.tcp://10.1.34.   | 12:4840                                    | ~    | Brows |
|---------------------|--------------------------------------------|------|-------|
| Security Settings - |                                            |      |       |
| Security Policy     | None                                       |      |       |
| Security Mode       | None                                       |      |       |
| Client Certificate  | Client's own certificate                   |      |       |
| Private Key         | Client's private key                       |      |       |
|                     | Client's private key                       |      |       |
| tings               |                                            |      |       |
| Username            | Both security policy and mode should be no | one. |       |
| Password            | Both security policy and mode should be no |      |       |

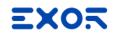

#### Corvina

## Connector for Corvina Cloud \* portal for data pushing to cloud

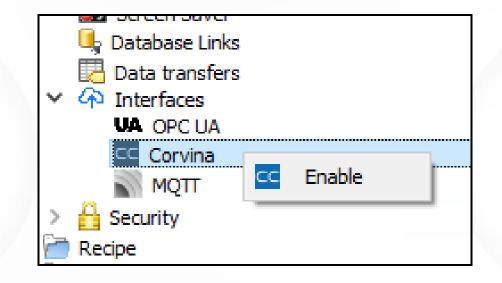

\* Corvina Cloud phase 2: data pushing to cloud

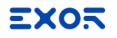

#### Corvina

Select Tag group to be pushed to Corvina Cloud

Enter Activation key to couple project with device defined on Corvina Cloud portal

| Features                                                         |                 |  |
|------------------------------------------------------------------|-----------------|--|
| Enable Corvina interface                                         | Tag groups: All |  |
| Config<br>Activation key Enter activation key                    |                 |  |
| Advanced settings                                                |                 |  |
| Corvina endpoint Enter corvina cloud endpoint or leave empty for | default         |  |

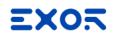

## MQTT

Connector for MQTT broker to push data into cloud

Presets available

Azure Amazon AWS IBM BlueMix Murano Generic MQTT broker

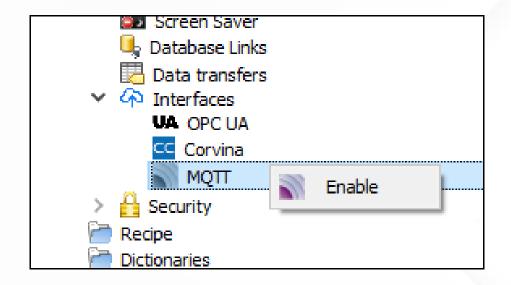

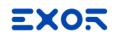

## MQTT

Set rules for data pushing Based on timer Based on value change

| Features<br>☑ Enable MQTT interface<br>☑ Enable alarms          |                     | Alarm groups: None                                          | ~                                |
|-----------------------------------------------------------------|---------------------|-------------------------------------------------------------|----------------------------------|
| Tags configuration<br>Default push policy OnChange<br>Enable Ta |                     | •                                                           | Manage push policies             |
|                                                                 | OnChange<br>OnTimer | Policy name: OnChar<br>Triggers<br>tag change<br>Conditions | nge<br>es, min/max 1000 ms delay |

## MQTT

Enable security options

| CA certificate           |
|--------------------------|
| CA certificate           |
|                          |
| Client certificate Clear |
| Client key Clear         |
| TLS version 👻            |
| Insecure                 |
| QoS 0                    |
| Retain                   |

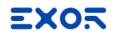

## MQTT

Create customize data message format

| <u> </u> |                    |                      |                       |
|----------|--------------------|----------------------|-----------------------|
| Topic    | /myaccount/\${grou | ıp}/data/\${tagName} | Select keyword 🔻 Rese |

# Corvina Cloud

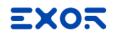

# What is Corvina Cloud

Corvina Cloud is the EXOR International solution for Remote Control and Teleassistance, based on secure VPN and Web access

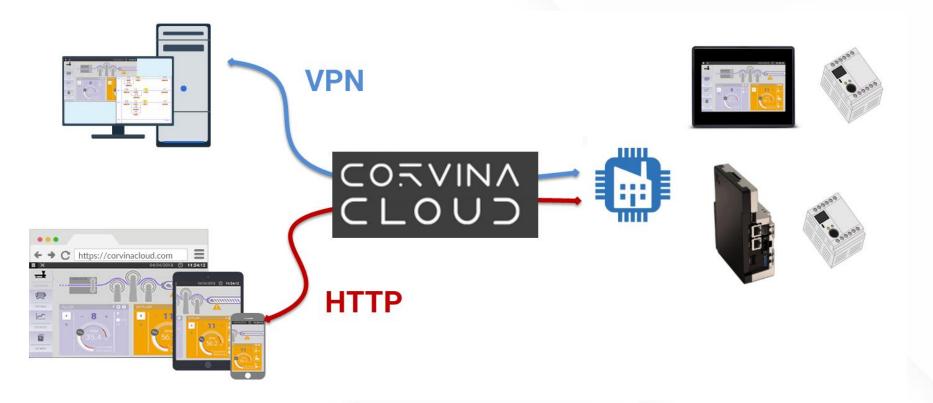

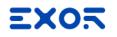

# Corvina Cloud App

#### VPN can be opened using Corvina Cloud App

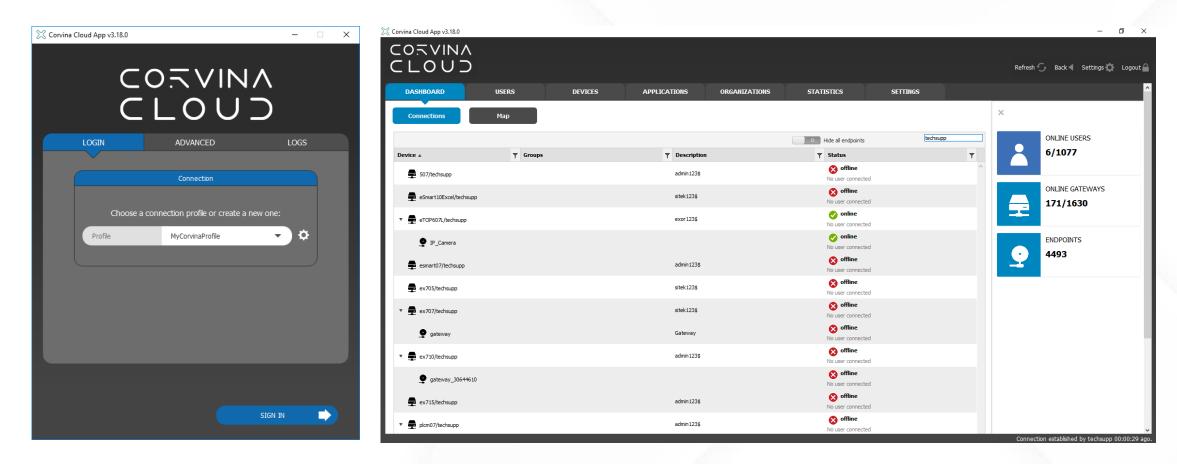

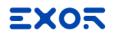

#### Web Access

Web access is available connecting to <u>corvinacloud.com</u>

|                              | ← → C ☆ 🗎 Sicuro       | https://corvinacloud.co | m/manage/access/conn | ections/standalone |                 |            |          |                                | ው ሷ                   | ነ 🥨 :    |
|------------------------------|------------------------|-------------------------|----------------------|--------------------|-----------------|------------|----------|--------------------------------|-----------------------|----------|
|                              | CLOUD                  |                         |                      |                    |                 |            |          |                                | nicola.tiano 👤 Logo   | ut 🔒     |
|                              | DASHBOARD              | USERS                   | DEVICES              | APPLICATIONS       | ORGANIZATIONS   | STATISTICS | SETTINGS |                                |                       |          |
|                              | Connections            | Мар                     |                      |                    |                 |            |          |                                |                       |          |
|                              |                        |                         |                      |                    |                 |            |          | >> Hide all endpoints          | techsupp              |          |
|                              | Device 🛦               | ▼ Groups                |                      |                    | T Description   |            |          | Status                         |                       | T        |
|                              | 507/techsupp           |                         |                      |                    | admin123\$      |            |          | S offline<br>No user connected |                       | <b>^</b> |
| C 1 https://corvinacloud.com | eSmart10Excel/techsupp |                         |                      |                    | sitek123\$      |            |          | Offline<br>No user connected   |                       |          |
|                              | eTOP607L/techsupp      |                         |                      |                    | exor123\$       |            |          | online<br>No user connected    |                       |          |
|                              | esmart07/techsupp      |                         |                      |                    | admin123\$      |            |          | offline<br>No user connected   |                       |          |
|                              | ex705/techsupp         |                         |                      |                    | sitek123S       |            |          | S offline<br>No user connected |                       |          |
|                              | ex707/techsupp         |                         |                      |                    | sitek123\$      |            |          | S offline<br>No user connected |                       |          |
|                              | ▶ 🛖 ex710/techsupp     |                         |                      |                    | admin123\$      |            |          | offline<br>No user connected   |                       | 11       |
|                              | ex715/techsupp         |                         |                      |                    | admin123\$      |            |          | S offline<br>No user connected |                       |          |
|                              | ▶ 🛖 plcm07/techsupp    |                         |                      |                    | admin123\$      |            |          | S offline<br>No user connected |                       |          |
|                              | test/techsupp          |                         |                      |                    | psw: admin123\$ |            |          | No user connected              |                       |          |
|                              | H ( 1 2 ) H            |                         |                      |                    |                 |            |          |                                | 1 - 10 of 12 gateways | Ċ.       |
|                              |                        |                         |                      |                    |                 |            |          |                                |                       |          |

# Why using Corvina Cloud

Reduces costs of maintenance and support

Provides connectivity for new or existing plants

Provided by same HMI manufacturer (native solution)

Completely accessible and configurable from browser

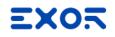

#### Corvina Cloud solutions – JSmart700 series

One can be dedicated for remote control, others can be logically separated and dedicated to communication with PLC

Cloud service configurable from web browser

| System Settings  | ×                               | - 🗆 ×    |
|------------------|---------------------------------|----------|
| ← → C ☆ 🗎 Sicuro | https://oj9bl6wvsmmoi1oh4uh     | zh 🖈 🧏 : |
|                  | SAVE 🗸 CANCEL 🗙                 |          |
| Cloud Service    |                                 |          |
| State 🖌 🖌        | Connected to Cloud with IP 192. | 18.0.57  |
| Server           | default                         | default  |
| Username         | devicename@organization         |          |
| Password         | ****                            |          |
| Show Password    | $\bigcirc$                      |          |

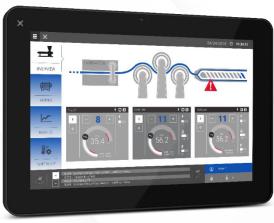

## Corvina Cloud solutions – eX700/eXware700 series

Separated Ethernet interfaces

One can be dedicated for remote control, others can be logically separated and dedicated to communication with PLC

Cloud service configurable from web browser

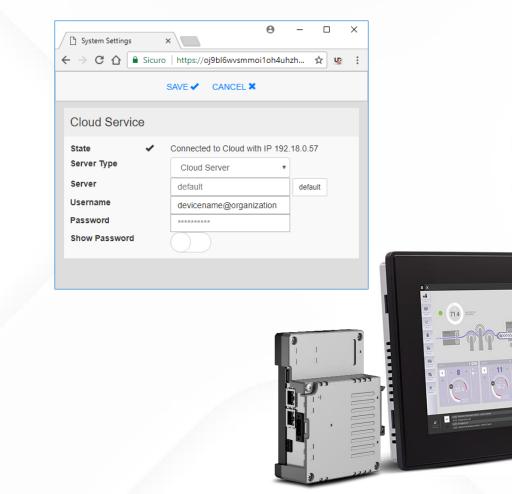

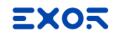

#### Corvina Cloud solutions – eSMART series

One single Ethernet interface\*

Can be dedicated for remote control, and communication with PLC

Cloud service configurable from web browser

| System Settings  | × \                       | Θ      | -       |    | × |
|------------------|---------------------------|--------|---------|----|---|
| ← → C ☆ 🔒 Sicuro | https://oj9bl6wvsmmoi1    | oh4uh: | zh Ţ    | ¢۲ | : |
|                  | SAVE 🗸 CANCEL 🗙           |        |         |    |   |
| Cloud Service    |                           |        |         |    |   |
| State 🗸          | Connected to Cloud with I | P 192. | 18.0.57 | ,  |   |
| Server Type      | Cloud Server              | •      |         |    |   |
| Server           | default                   |        | defau   | It |   |
| Username         | devicename@organizati     | ion    |         |    |   |
| Password         | ******                    |        |         |    |   |
| Show Password    | $\bigcirc$                |        |         |    |   |

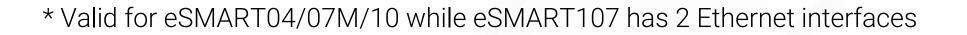

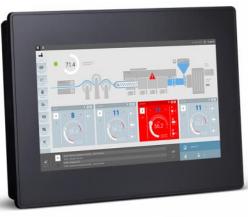

# 3G Modem module – PLCM09

Available for eX700 and eXware700 series

APN and SIM pin configurable from HMI System Settings

Configurable input and output 2 digital inputs/2 digital outputs (SSR) with optical isolation

JMobile System Variables available

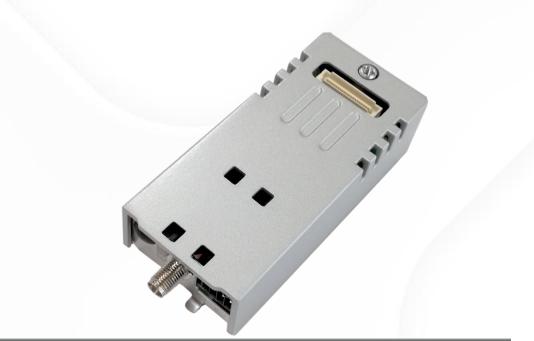

| ) <b>) [</b> > 🖧 🗈 | R 🔎 Search                                             |                                                                                            |
|--------------------|--------------------------------------------------------|--------------------------------------------------------------------------------------------|
| Type Tag name      | Groups                                                 |                                                                                            |
| Container          | System Variables                                       |                                                                                            |
|                    | System Variables                                       |                                                                                            |
|                    | Memory Type                                            | Offset Sut                                                                                 |
|                    | Input1 🗸                                               | 0 • 0                                                                                      |
|                    | Input1<br>Input2<br>Output1<br>Output2<br>Led1<br>Led2 | e Conver:                                                                                  |
|                    | Type Tag name                                          | Container System Variables System Variables Memory Type Input1 Input2 Output1 Output2 Led1 |

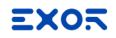

#### Corvina Cloud solutions – eTOP500/600 series

One single Ethernet interface 2 Ethernet ports

Can be dedicated for remote control, and communication with PLC using **HMI Cloud Enabler** 

Configurable from HMI

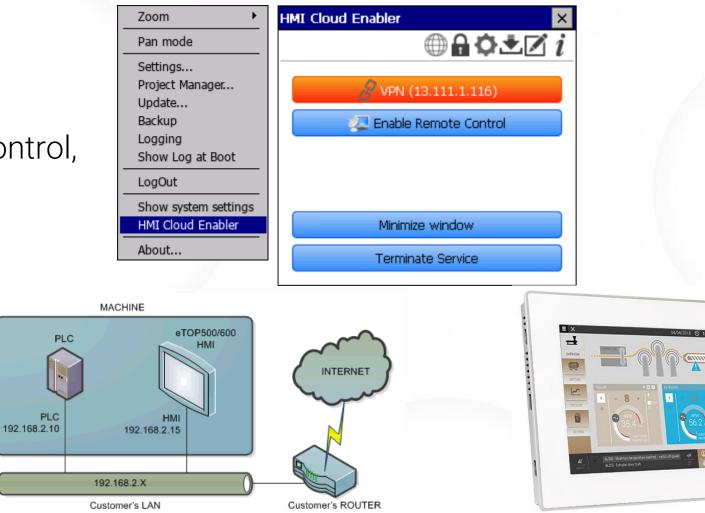

# Corvina Cloud solutions - eTOP500/600 and PLCM07

Secure Cloud Connector with 2 separated Ethernet interfaces

Allows connection to Corvina service for eTOP500/600 panels when network separation is required

Cloud service configurable from web browser

Can be mounted on existing plants to give connectivity to eTOP500/600 HMIs

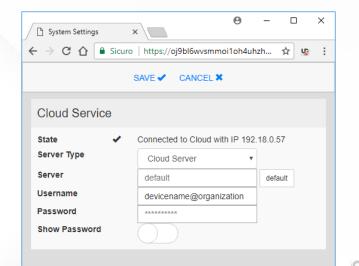

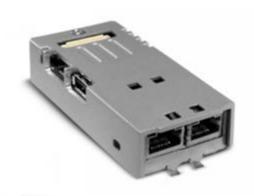

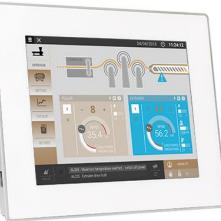

# Corvina Cloud solutions – eTOP500/600 and PLCM07

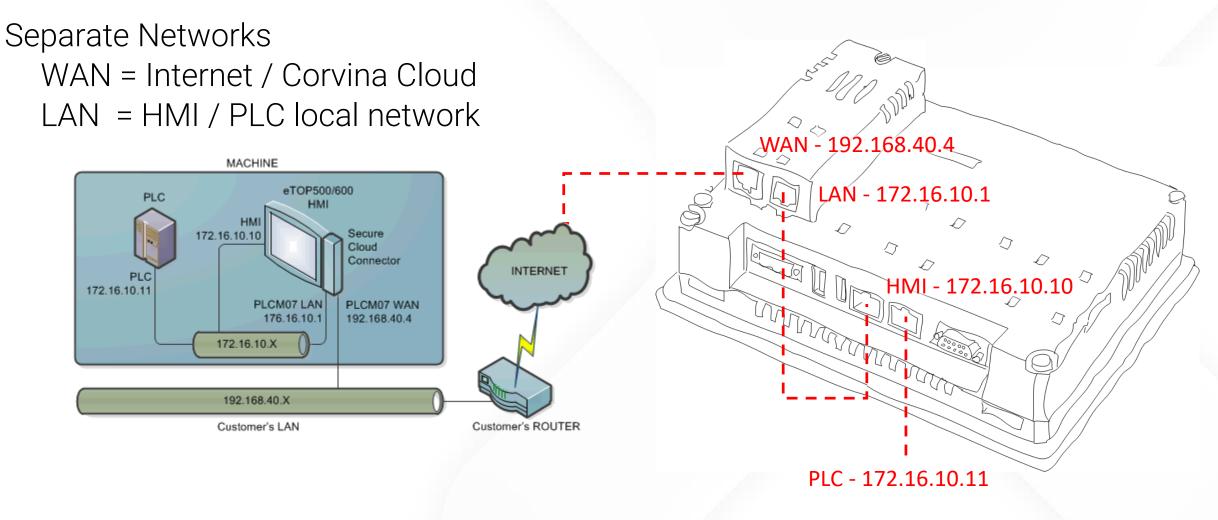

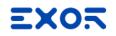

### Access to Corvina Cloud

Access credentials to Corvina Cloud service to be requested to your EXOR products reseller

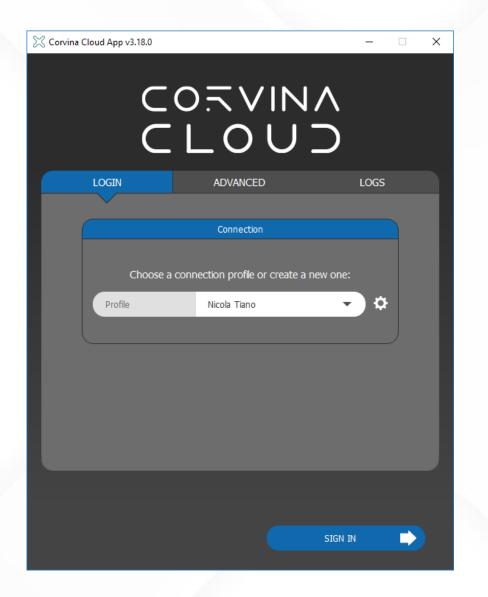

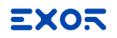

#### Access to Corvina Cloud

Username and password to access to Corvina Cloud are provided by Exor

Click on gear icon to insert credentials

Possibilty to define different access profiles

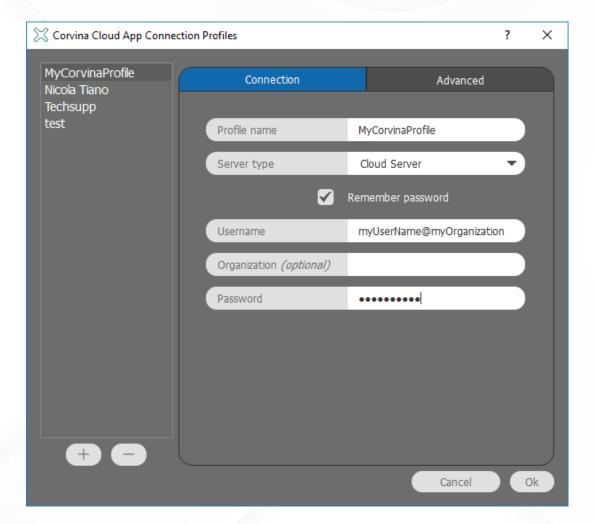

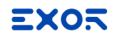

## Access to Corvina Cloud

Username and password to access to Corvina Cloud are provided by Exor

Click on gear icon to insert credentials

Possibilty to define different access profiles

Same credentials can be inserted in <u>corvinacloud.com</u>

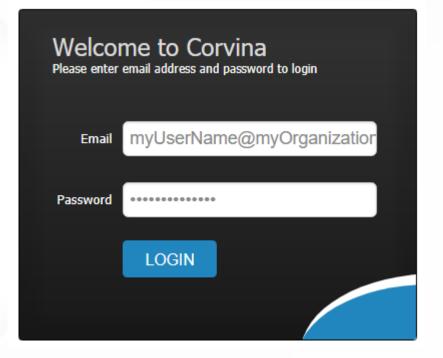

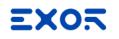

From Device tab

click on Add gateway

| CLOUD                             |                                   |                                |                                        |
|-----------------------------------|-----------------------------------|--------------------------------|----------------------------------------|
| DASHBOARD                         | USERS                             | DEVICES                        | АР                                     |
| Devices                           | Groups                            |                                |                                        |
|                                   | ٦                                 | Description                    |                                        |
| Legend: 🗹 Enabled (click to disab | ole) Disabled (click to enable) 🖉 | Edit 🖒 Copy gateway 觉 Delete 🗯 | i <sub>View logs</sub> 🖬 <sub>Do</sub> |

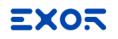

Fill details in Gateway tab:

Name

Organization

Password

Activation code

| DASHB       | OARD   |           | USEF        | RS              |                                                                                 | DEVICES       | APPLIC | CATION |
|-------------|--------|-----------|-------------|-----------------|---------------------------------------------------------------------------------|---------------|--------|--------|
| Devices     |        | G         | iroups      | ]               |                                                                                 |               |        |        |
| dd Gateway  |        |           |             |                 |                                                                                 |               |        |        |
| Gateway     | Groups | Endpoints | Permissions | Port Forwarding | Location                                                                        |               |        |        |
| Name *      |        |           |             | (               | Organization                                                                    |               |        |        |
| myDevice    | Name   |           |             |                 | myOrganizatio                                                                   | n             | •      |        |
| Descriptio  | on     |           |             |                 | Serial number                                                                   |               |        |        |
| this is my  | device |           |             |                 | <insert activati<="" td=""><td>on code here&gt;</td><td></td><td></td></insert> | on code here> |        |        |
| Password    | I I    |           |             | (               | Confirm pass                                                                    | word          |        |        |
| •••••       |        |           |             |                 |                                                                                 |               |        |        |
| Enabled     |        |           |             |                 |                                                                                 |               |        |        |
| Add or Canc | el     |           |             |                 |                                                                                 |               |        |        |

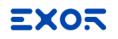

When configuring Corvina connection on the HMI use one use one of the following syntax to authenticate device

Name@Organization

Name/Organization

| CLOUI              |                                    |                                                 |              |
|--------------------|------------------------------------|-------------------------------------------------|--------------|
| DASHBOARD          | USERS                              | DEVICES                                         | APPLICATIONS |
| Devices            | Groups                             |                                                 |              |
| Add Gateway        |                                    |                                                 |              |
| Gateway Groups End | points Permissions Port Forwarding | Location                                        |              |
| Name *             |                                    | Organization                                    |              |
| myDeviceName       |                                    | myOrganization                                  | •            |
| Description        | 5                                  | Serial number                                   | <u> </u>     |
| this is my device  |                                    | <insert activation="" code="" here=""></insert> |              |
| Password           | c                                  | Confirm password                                |              |
| •••••              | •                                  |                                                 |              |
| Enabled<br>🕑       |                                    |                                                 |              |
| Add or Cancel      |                                    |                                                 |              |

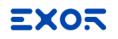

Serial Number field is used to certificate Device in Corvina Cloud server

For eX, eTOP, eSMART HMI Cloud Enabler activation code must be used

For eXware, PLCM07 Serial Number printed on HMI label must be used

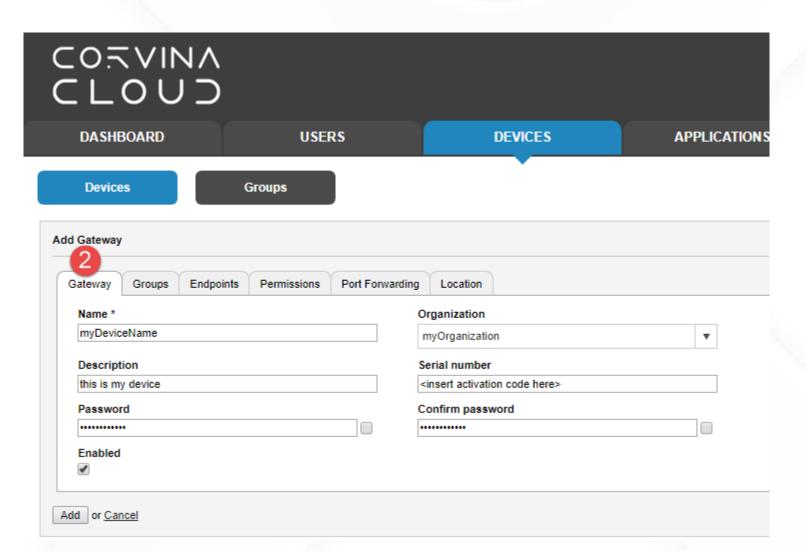

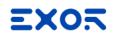

Configure Endpoints

Definition of any network point to be reachable from remote

Possibility to open an entire network segment with Local network field using CIDR notation

Example: 192.168.100.0/24

| LOC                            |                               |                     |               |              |
|--------------------------------|-------------------------------|---------------------|---------------|--------------|
| DASHBOARD                      | USERS                         |                     | DEVICES       | APPLICATIONS |
| Devices                        | Groups                        |                     | •             |              |
| ld Gateway                     |                               |                     |               |              |
| Gateway Groups                 | Endpoints Permissions Port F  | Forwarding Location |               |              |
| Maximum number of              | endpoints                     |                     |               |              |
| 6                              | •                             |                     |               |              |
| Local network                  |                               |                     |               |              |
| Do not translate real I        | Ps into virtual IPs (1:1 NAT) |                     |               |              |
| Name*                          | IP address*                   |                     | Description   | Applica      |
| gateway                        | 127.0.0.1                     |                     | Gateway       | Click to     |
| PLC                            | 192.168.50.21                 |                     | Click to edit | Click to     |
| IPCamera<br>Add row Delete row | 192.168.50.22                 |                     | Click to edit | Click to     |
| Add or Cancel                  |                               |                     |               |              |

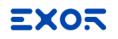

Possible to show endpoints as **CSV** for easy copy/paste between devices

| DASHBOARD                                                         | USERS                                       | DEVICES  | APPLICATIONS | ORGANIZATIO |
|-------------------------------------------------------------------|---------------------------------------------|----------|--------------|-------------|
| Devices                                                           | Groups                                      | •        |              |             |
| Add Gateway                                                       |                                             |          |              |             |
| Gateway Groups Endp                                               | points Permissions Port Forwarding          | Location |              |             |
| Maximum number of endpoi                                          | ints 🔻                                      |          |              |             |
| Local network                                                     |                                             |          |              |             |
| Do not translate real IPs into                                    | o virtual IPs (1:1 NAT)                     |          |              |             |
| Endpoints                                                         | e, enabled (yes/no), source nat (yes/no), c | ustom    |              |             |
| gateway,127.0.0.1,0<br>PLC,192.168.50.21,,<br>IPCamera,192.168.50 | Gateway,,yes,no,<br>,yes,no,                |          |              |             |
|                                                                   |                                             |          |              |             |
| Add row Delete row Sh                                             | ow table                                    |          |              |             |
| Add or Cancel                                                     |                                             |          |              |             |

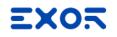

# Configure HMI service

#### From web browser go to

https://<IPaddress>/machine\_config

| System Settings | Service Settings                      | ADMIN 🕞    |
|-----------------|---------------------------------------|------------|
| Language        | Autorun scripts from external storage |            |
| System          | Avahi Daemon                          | Off 🔈      |
| Logs            | Bridge Service                        | Off 🔈      |
| Date & Time     | Cloud Service 2                       | Off 🔈      |
| Network         | Fast boot                             | $\bigcirc$ |
| Services 1      | Router Service                        | Off 🔈      |
| Plugins         | SNMP Server                           | Off 🔈      |
| Management      | SSH Server                            | Off 🔈      |
| Display         | VNC Service                           | Off 🔈      |

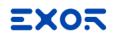

# Configure HMI service

Enter in **Edit** mode

Switch to Enabled

Insert Username\* and Password

Save

\* Use one of the following syntax Name@Organization Name/Organization

|                      | SAVE 🗸 | CANCEL X          |
|----------------------|--------|-------------------|
| Cloud Service        |        |                   |
| Enabled<br>Autostart |        |                   |
| State<br>Server Type |        | Cloud Server      |
| Server               |        | default           |
| Username             |        | Name@Organization |
| Password             |        | ****              |
| Show password        |        |                   |

# Configure HMI service

In eTOP500/600 series (WCE-based)

Credenentials must be entered in HMI

from HMI Cloud Enabler

|   | HMI Cloud Enabler 🛛 🗙       |
|---|-----------------------------|
|   | ⊕₽¢₹ℤ i                     |
|   | f<br>Enter VPN credentials: |
|   | Name@Organization           |
|   | ***                         |
|   | Show password               |
|   | Remember credentials        |
|   |                             |
| / |                             |
|   |                             |

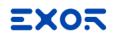

## **Configure Applications**

Use **Applications** as a way to recall common usages in remote connections

Any external application

Embedded VNC and JM4Web (also from web access)

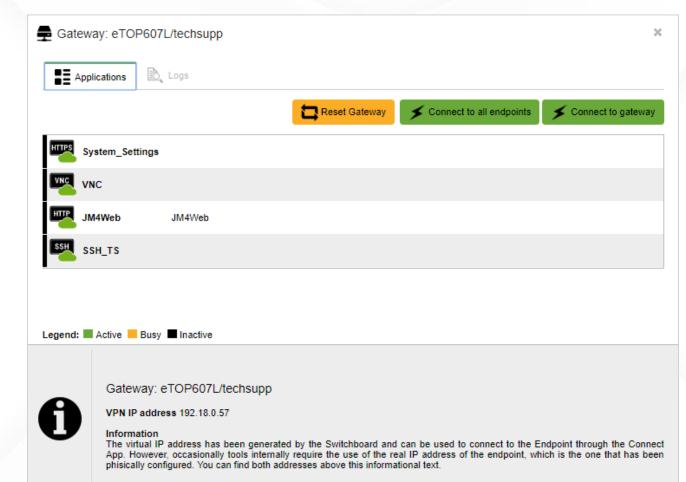

# **Configure Applications**

Different type of Applications

SSH: open an SSH session RDP: open a Remote Desktop Win32 VNC: open a standard VNC channel Telnet: open a Telnet session HTTP/S: open HTTP/S session Custom: open external program

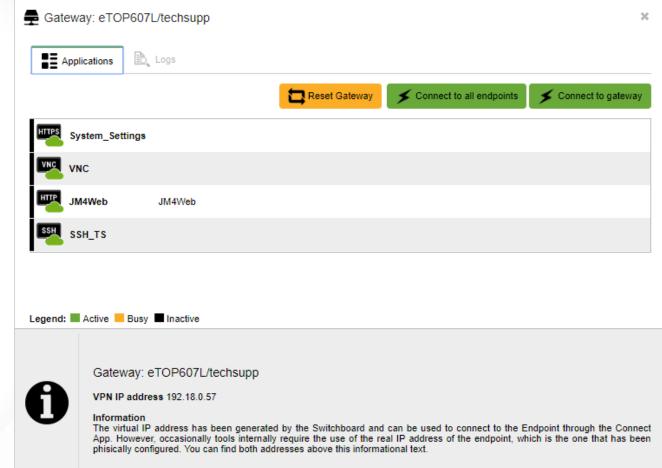

# Assign Applications to Endpoints

#### To use Applications

**Profiles** must be created as group of Applications

Assigned to any Endpoint

| Gateway Groups Endpoints Per                                         | missions Port Forwarding Location |               |                     |
|----------------------------------------------------------------------|-----------------------------------|---------------|---------------------|
| Maximum number of endpoints                                          |                                   |               |                     |
| 6                                                                    | T                                 |               |                     |
| Local network Do not translate real IPs into virtual IPs ( Endpoints | 1:1 NAT)                          |               |                     |
| Name*                                                                | IP address*                       | Description   | Application profile |
|                                                                      |                                   | •             |                     |
| IP_Camera                                                            | 192.168.2.209                     | Click to edit | D-Link_profile      |
| gateway                                                              | 127.0.0.1                         | Click to edit | HMI_linux_profile   |
| Add row Delete row Show CSV                                          |                                   |               | <u>†</u>            |

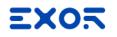

#### Use Cases – JM4Web

**JM4Web** Application to point to JMobile web pages

Available from

Corvina Cloud App

Web portal (smartphone, tablet desktop browser)

| Name *             | Organization |  |
|--------------------|--------------|--|
| JM4Web             | techsupp     |  |
| Description        |              |  |
| JM4Web             |              |  |
| Application type   |              |  |
| HTTP               | T            |  |
| Protocol *         | Port *       |  |
| TCP                | ▼ 80         |  |
| URL to open        |              |  |
| http://%DEVICE_IP% |              |  |

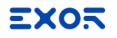

## Use Cases – VNC

**VNC** Application to point to HMI display

Available from

Corvina Cloud App

Web portal (smartphone, tablet desktop browser)

| pplication Advanced parameters |              |
|--------------------------------|--------------|
| Name *                         | Organization |
| VNC                            | techsupp     |
| Description                    |              |
|                                |              |
| Application type               |              |
| VNC                            | ¥            |
| Protocol *                     | Port *       |
| FIOLOCOI                       |              |

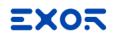

# Use Cases – System Settings

System Settings Application to point to HMI System Settings \*

Available from

Corvina Cloud App

Web portal (smartphone, tablet desktop browser)

\* For Linux-based HMI only

| pplication                          |              |
|-------------------------------------|--------------|
| Name *                              | Organization |
| System_Settings                     | techsupp     |
| Description                         |              |
| Application type                    |              |
| HTTPS                               | T            |
| Protocol *                          | Port *       |
| TCP                                 | ▼ 443        |
| URL to open                         |              |
| https://%DEVICE_IP%/machine_config/ |              |

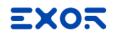

#### Use Cases – JMobile Client

JMobile Client Application to point to JMobile Runtime using JMobile Client

Launches exernal application

| Application Advanced parameters                                           |                   |
|---------------------------------------------------------------------------|-------------------|
| Name *                                                                    | Organization      |
| JMobile_Client                                                            | techsupp          |
| Description                                                               |                   |
| Application type                                                          |                   |
| Application type                                                          |                   |
| Custom                                                                    |                   |
| Protocol *                                                                | Port *            |
| UDP & TCP TCP                                                             | 1:65535           |
| Environments                                                              |                   |
| Connect App for Windows                                                   |                   |
| Command path                                                              | Command arguments |
| %PROGRAM_PATH%\Exor\JMobile Suite 2.8 \runtime\Client_WIN32\HMIClient.exe | %DEVICE_IP%       |
| Connect App for Mac OS X                                                  |                   |
| Command path                                                              | Command arguments |
|                                                                           |                   |
|                                                                           |                   |

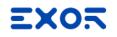

#### Use Cases – File Transfer

File Transfer Application for easy remote/local file management

Uses a built-in application inside Corvina Cloud server

| Name *                   |   | Organization |  |
|--------------------------|---|--------------|--|
| File Tranfer             |   | techsupp     |  |
| Description              |   |              |  |
|                          |   |              |  |
| Application type         |   |              |  |
| Application type<br>HTTP | ¥ |              |  |
|                          | ¥ | Port *       |  |

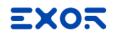

## Use Cases – SSH

**SSH** Application to open Linux shell \*

Uses a built-in SSH Client

| Application Advanced parameters |                          |
|---------------------------------|--------------------------|
| Name *<br>SSH_App               | Organization<br>techsupp |
| Description                     |                          |
| Application type                |                          |
| SSH 🔻                           |                          |
| Protocol *                      | Port *                   |
| TCP                             | 22                       |

\* Useful for debugging purpose. No need to install SSH Client on PC.

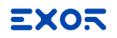

# Add Users

# **Users** can be added and can have different **Permissions**

Managers can add/remove items

Regular users can view items

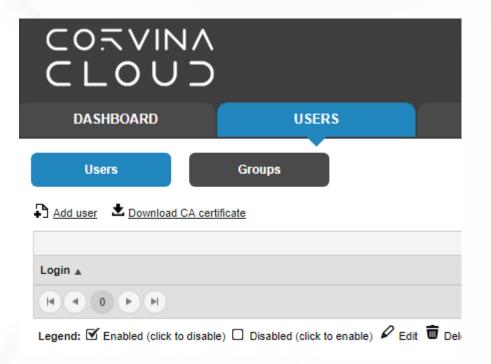

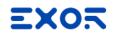

# Add Users

#### Fill details in User tab

Name

Organization

Password

| ps                      |                 |                                |
|-------------------------|-----------------|--------------------------------|
|                         |                 |                                |
|                         |                 |                                |
| tional user information |                 |                                |
| 0                       | rganization     |                                |
| Ν                       | /yOrganization  |                                |
|                         |                 |                                |
|                         |                 |                                |
| 0                       | onfirm password |                                |
|                         | N               | Organization<br>MyOrganization |

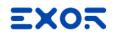

# Add Users

#### Fill details in Permissions tab

Choose specific persmissions to give to user

| Groups Additional user information | nissions Additional user information | DASHBOARD          | USERS                       | DEVICES | APPLICATIO |
|------------------------------------|--------------------------------------|--------------------|-----------------------------|---------|------------|
| Additional user information        | tions +                              | Users              | Groups                      |         |            |
|                                    | ions +                               | d User             |                             |         |            |
|                                    | ions +                               |                    | Additional user information |         |            |
|                                    |                                      |                    | Additional user information |         |            |
|                                    | +                                    | Global permissions | Additional user information |         | +          |
|                                    |                                      | Global permissions | Additional user information |         |            |
|                                    |                                      | Global permissions | Additional user information |         | +          |

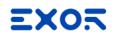

## Specify permissions on devices

From device configuration it is possible to specify user permissions from **Permissions** tab

Same concept can be applied to user groups and devices groups

Example: Allow access to a group of device to a group of users

|                                                                                                    |                 |                  |               |            | nicola.tian | ° Ť |
|----------------------------------------------------------------------------------------------------|-----------------|------------------|---------------|------------|-------------|-----|
| HBOARD USERS [                                                                                     | DEVICES         | APPLICATIONS     | ORGANIZATIONS | STATISTICS | SETTINGS    |     |
| Devices Groups                                                                                     |                 |                  |               |            |             |     |
| Dences Groups                                                                                      |                 |                  |               |            |             |     |
| ange Gateway                                                                                       |                 |                  |               |            |             |     |
|                                                                                                    |                 |                  |               |            |             |     |
|                                                                                                    |                 |                  |               |            |             |     |
| Gateway Groups Endpoints Permiss                                                                   | sions Port Forw | varding Location |               |            |             |     |
| Gateway Groups Endpoints Permiss                                                                   | sions Port Forw | varding Location |               |            |             |     |
| · · ·                                                                                              | sions Port Forw | -                | manager (1)   |            |             |     |
| Gateway Groups Endpoints Permiss<br>User permissions on this gateway                               | sions Port Forw | regular user (0) | manager (1)   |            |             |     |
| Gateway Groups Endpoints Permiss<br>User permissions on this gateway<br>ク<br>Add as regular user ▼ | sions Port Forv | -                | manager (1)   |            |             |     |
| Gateway Groups Endpoints Permiss<br>User permissions on this gateway                               | sions Port Forv | -                |               |            | manager     | T   |
| Gateway Groups Endpoints Permiss<br>User permissions on this gateway                               | sions Port Forv | regular user (0) |               |            | manager     | Ţ   |

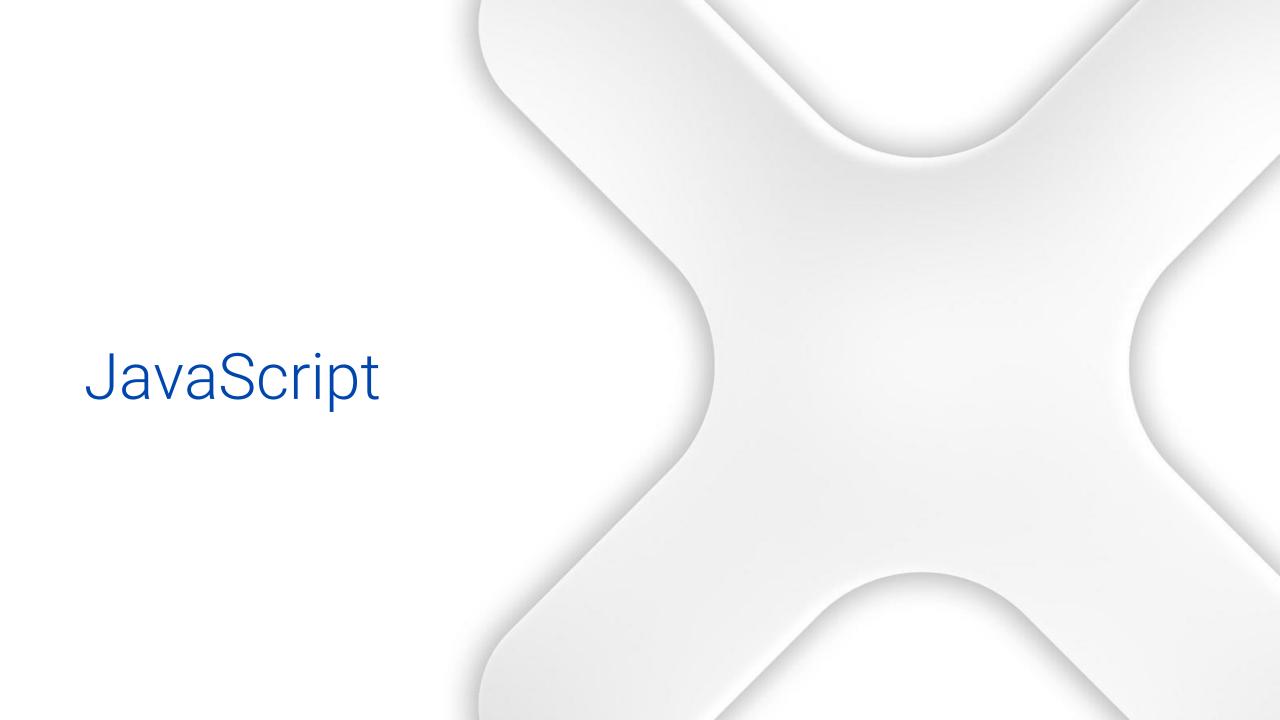

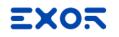

## JavaScript

A JavaScript function is executed when an event occurs. For example, a user can define a script for the *OnMousePress* event.

Evaluate carefully execution of JavaScript function at a given scan rate with a scheduled action.

This approach minimizes the overhead required to execute logic on the HMI.

JavaScript engine run at the client side. Each client connected to the server side of JMobile Runtime (could be the client resident on HMI, or a JMobile Client) will run the same script, providing output results that depend by client

## Events

JavaScript Action called on Events

Widget Events OnMouse event OnDataUpdate event

Page Events OnActivate OnDeactivate

| Pr | operties                                     |                 | <b>ņ</b> | × |
|----|----------------------------------------------|-----------------|----------|---|
| 5  | ] 🔮 😂                                        |                 |          |   |
| -  | Button : BtnStd1                             |                 |          |   |
|    | Value                                        | 0               | a        | + |
|    | Click Type                                   | momentary       |          |   |
|    | Autorepeat                                   | Disabled        |          |   |
|    | Hold Time (ms)                               | -1              |          |   |
|    | Label                                        |                 | a        | + |
|    | Fill Color                                   | [120, 120, 120] | a        | + |
|    | Show Frame                                   | true            |          |   |
| -  | Events                                       |                 |          |   |
|    | OnMouseClick Action                          |                 |          | + |
|    | OnMouseHold Action                           |                 |          | + |
|    | OnMousePress Action                          |                 |          | + |
|    | OnMouseRelease Action                        |                 |          | + |
|    | OnDataUpdate Action                          |                 |          | + |
|    | OnMousePress Action<br>OnMouseRelease Action |                 |          | + |

#### **EXO**5

## Events

#### JavaScript Action called on Events

Widget Events OnMouse event OnDataUpdate event

Page Events OnActivate OnDeactivate

| s:BtnStd1_btn_onM Acti | on<br>E S                                                                                                    |   | Act | ion Properties |                          |
|------------------------|----------------------------------------------------------------------------------------------------|---|-----|----------------|--------------------------|
|                        | Widget                                                                                                    | ~ | Ξ.  | JSAction       |                          |
|                        | JavaScript                                                                                                    |   |     | File           | page4.js                 |
|                        | ···· ShowWidget<br>···· SlideWidget                                                                                                    |   |     | Function       | BtnStd1_btn_onMouseClick |
|                        | BeginDataEntry     TriggerIPCamera     MoveIPCamera     RefreshEvent     ContextMenu     ReplaceMedia     OpenComboBox     CloseComboBox | ~ |     |                |                          |

## Events

JavaScript Action called on Events

Widget Events OnMouse event OnDataUpdate event

Page Events OnActivate OnDeactivate

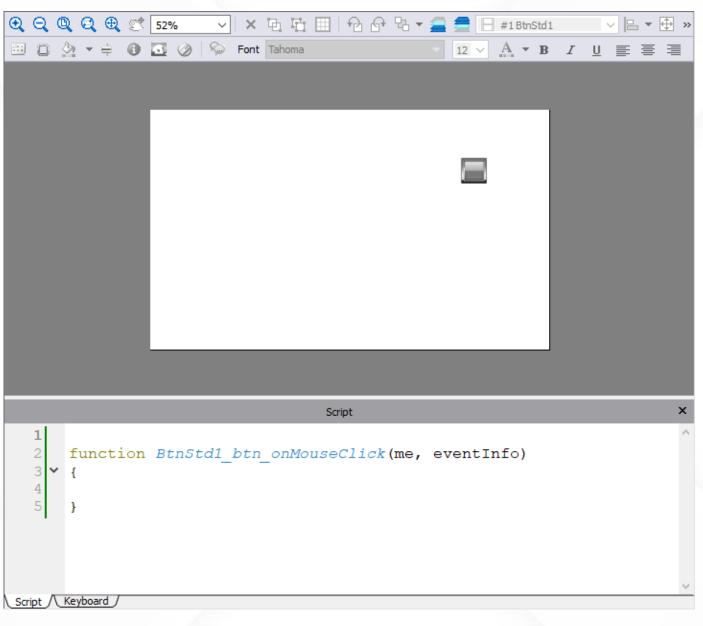

#### EXOR

## Events

JavaScript Action called on Events

Widget Events OnMouse event OnDataUpdate event

Page Events OnActivate OnDeactivate

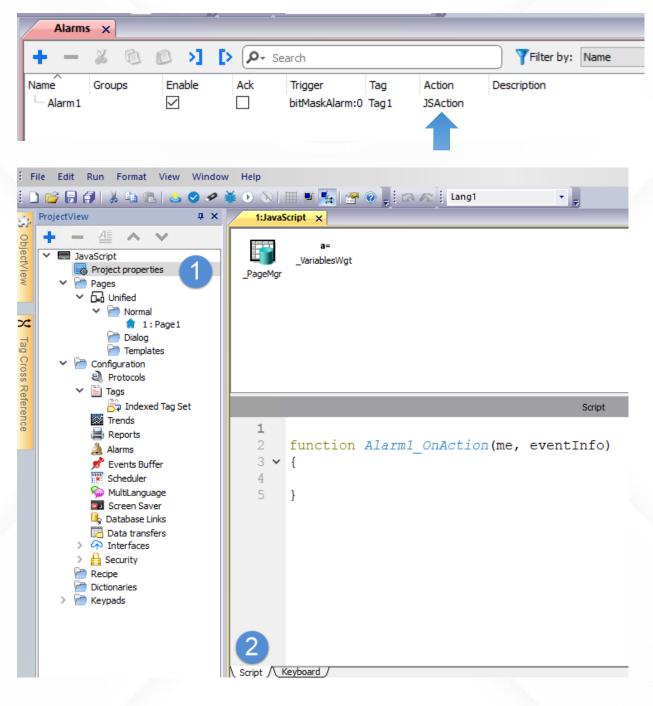

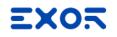

## Project Object

Page change and open dialog

```
project.nextPage();
project.prevPage();
project.homePage();
project.loadPage("Page5.jmx");
project.showDialog("Dialog.jmx");
project.closeDialog();
project.showMessage("Hi This is test message");
```

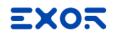

## Project Object

Read and write Tags

#### var tagvalue = project.getTag("Tag1");

#### project.setTag("Tag1",123);

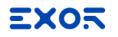

Page Object

Access and chance graphic properties

```
var page_height = page.getProperty("height");
    page.setProperty("color", "rgb(255,0,0)");
```

```
var shape = page.getWidget("rect1");
var W = shape.getProperty("width");
```

```
var shape = page.getWidget("rect1");
shape.setProperty("width", 350);
```

NOTE: If properties are set via JavaScript, <u>Static Optimization</u> property must be set to <u>Dynamic</u> to allow dynamic rendering of static objects

### JavaScript example explained

| ነ6•ጜ• »       | Bargraph Segmented : BargraphSeg8                          |                                                  |       |  |  |  |
|---------------|------------------------------------------------------------|--------------------------------------------------|-------|--|--|--|
| »             | Value                                                      | 30                                               | +     |  |  |  |
| - Aller Aller | DataLink                                                   | tank_level:_TagMgr                               | -     |  |  |  |
|               | Min                                                        | 0                                                | +     |  |  |  |
|               | Max                                                        | 100                                              | +     |  |  |  |
|               | Bar Color                                                  | [0, 147, 0]                                      | +     |  |  |  |
|               | Background                                                 | none 🗌                                           | +     |  |  |  |
|               | Reverse                                                    | false                                            |       |  |  |  |
|               | Image Path                                                 | images\barseg_vert_leds                          | s.svg |  |  |  |
|               | Events                                                     |                                                  |       |  |  |  |
|               | Evenus                                                     |                                                  |       |  |  |  |
|               | OnDataUpdate Action                                        | 1 Action                                         | +     |  |  |  |
|               |                                                            | 1 Action<br>js:set_bargraph_color()              | +     |  |  |  |
|               | OnDataUpdate Action<br>Action[0]                           |                                                  | +     |  |  |  |
|               | OnDataUpdate Action<br>Action[0]                           |                                                  | + - + |  |  |  |
|               | OnDataUpdate Action<br>Action[0]<br>General                | js:set_bargraph_color()                          | -     |  |  |  |
|               | OnDataUpdate Action<br>Action[0]<br>General<br>Blink       | js:set_bargraph_color() false                    | -     |  |  |  |
|               | OnDataUpdate Action<br>Action[0]<br>General<br>Blink<br>Id | js:set_bargraph_color()<br>false<br>BargraphSeg8 | -     |  |  |  |

function set bargraph color(me, eventInfo) {

```
var tankstate = new State();
var tankvalue = project.getTag("tank_level", tankstate, 0);
var bargraph = page.getWidget("BargraphSeg8");
```

```
if (tankstate.isQualityGood()){
    if (tankvalue>70){
        bargraph.setProperty("fill", "rgb(255,0,0)");
    }
    else{
        bargraph.setProperty("fill", "rgb(0,147,0)");
    }
} else{
```

```
bargraph.setProperty("fill", "rgb(127,127,127)");
```

```
return false;
```

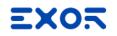

## JavaScript shared code

"project" global variable can be used to share JavaScript code between pages Variables and functions created into Project Properties tab, can be recalled from other project pages

| 1:Project1 × 1:Page1                                            | 1:Project1 1:Page1 x                                               |
|-----------------------------------------------------------------|--------------------------------------------------------------------|
| a=                                                              | 🗨 🔍 🔍 🔍 🛒 75% 🔹 🔺 🏹 🖓 🖓 🖓 👻 🚍 🚍 🖽 #1BtnStd5                        |
| a=<br>VariablesWgt                                              | 🖽 🗈 🏠 🖛 🖨 🚮 🥥   🖘 Font Tahoma 💿 🛛 💌 🗛 💌 B 🛛                        |
| _PageMgr                                                        |                                                                    |
|                                                                 |                                                                    |
|                                                                 |                                                                    |
| <pre>1 2 project.myGlobalVar = 25; </pre>                       |                                                                    |
| 3                                                               | 1                                                                  |
| <pre>4 4 project.myGlobalFunction = function() { 5</pre>        | <pre>2 function buttonStd1_onMouseClick(me, eventInfo) 3 4 {</pre> |
| 6 var internal_value = 10;                                      | <pre>4 alert ("Global variable is: " + project.myGlobalVar);</pre> |
| <pre>7 alert ("The internal value is: " +internal_value);</pre> | <pre>project.myGlobalFunction();</pre>                             |
| 9                                                               |                                                                    |
|                                                                 |                                                                    |

## JavaScript read/write files

File management to read and write text files Custom reports in text files or file management Parsing of existing text files and write on Tags

fs.writeFile(my\_file, project.getTag("text")+","+project.getTag("counter")+"\r\n", "r");

```
var file read = fs.readFile(my file);
```

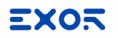

## Javascript Debug

### QT Script debugger

| 🐺 Qt Script Debugge | r                      |                                                                              |   |        |                                                                                                   |                    |                     | _ | ×    |          |  |
|---------------------|------------------------|------------------------------------------------------------------------------|---|--------|---------------------------------------------------------------------------------------------------|--------------------|---------------------|---|------|----------|--|
| Debug Search Vie    | w                      |                                                                              |   |        |                                                                                                   |                    |                     |   |      |          |  |
| 🕨 💷 🖓               | <b>11 →</b> I <b>±</b> |                                                                              |   |        |                                                                                                   |                    |                     |   |      |          |  |
| Loaded Scripts      | ₽× 🔶 1                 | (function()                                                                  | ^ | Stack  |                                                                                                   |                    |                     |   | 8    | ×        |  |
| page1.js            |                        | {<br>var page = _hmi_pages["page1.js"];                                      |   | Level  | Name                                                                                              |                    | Location            |   |      |          |  |
|                     | 4                      | /*Register modules of widgets*/                                              |   | 0      | <anonyn< td=""><td>nous&gt;</td><td>page1.js:1</td><td></td><td></td><td></td><td></td></anonyn<> | nous>              | page1.js:1          |   |      |          |  |
|                     | 6                      | (function() {page.bindJSWidgets();} )() /*********************************** |   |        |                                                                                                   |                    |                     |   |      |          |  |
| Breakpoints         | ₽× 8                   | here ********/                                                               |   | Locals |                                                                                                   |                    |                     |   | 5    | ×        |  |
| <u>в ж</u>          | 9                      |                                                                              |   | Name   | ^                                                                                                 | Value              |                     |   |      | ^        |  |
| ID Location         |                        | function BtnStd1_btn_onMouseClick(me,<br>eventInfo)<br>{                     |   |        | > _pr                                                                                             | function<br>( 2 mo | n () {<br>re lines) |   |      |          |  |
| Location            | 12                     |                                                                              |   |        | length                                                                                            | 0                  |                     |   |      |          |  |
|                     | 14                     | }                                                                            |   |        | name                                                                                              | version            |                     |   |      |          |  |
| <                   | > 15                   | /********* User code of page 1. js ends                                      | ۷ |        |                                                                                                   |                    |                     |   | <br> | <b>~</b> |  |
| Error Log           |                        |                                                                              |   |        |                                                                                                   |                    |                     |   | 5    | ×        |  |
|                     |                        |                                                                              |   |        |                                                                                                   |                    |                     |   |      |          |  |
|                     |                        |                                                                              |   |        |                                                                                                   |                    |                     |   |      |          |  |
|                     |                        |                                                                              |   |        |                                                                                                   |                    |                     |   |      |          |  |
|                     |                        |                                                                              |   |        |                                                                                                   |                    |                     |   |      |          |  |
| Console Error Log   | Debug Output           |                                                                              |   |        |                                                                                                   |                    |                     |   |      |          |  |
|                     |                        |                                                                              |   |        |                                                                                                   |                    |                     |   |      |          |  |

#### Properties ąх S 🖶 🔁 Page Id Page2 Width 800 Height 480 [255, 255, 255] Background Template none Static Optimization true Static File Type png JavaScript Debug false Keyboard false true Events -OnActivate Action OnDeactivate Action OnWheel Action

JavaScript Debug Enable or disable Java Script debugging

## Custom Widgets and User Gallery

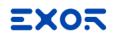

## Custom Widgets

Group many Widgets, then convert to Custom Widget

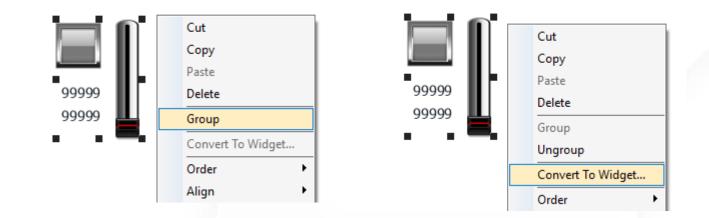

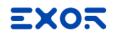

## Custom Widgets

Create your own Widget Catalog

| 0-                                          |                |               | Include system widg          |
|---------------------------------------------|----------------|---------------|------------------------------|
|                                             |                |               |                              |
| <ul> <li>myCustomWidget [Simple]</li> </ul> | Name: m        | /CustomWidget |                              |
|                                             | 99999 Version: | $\sim$        | Inheritance Disabled 🔻       |
| ✓ Page1                                     |                |               |                              |
| GroupWgt1                                   | Description    |               | 999999                       |
|                                             | Description:   |               | 99999                        |
|                                             |                |               |                              |
|                                             |                |               |                              |
|                                             |                |               |                              |
|                                             | Properties     | 🖙 🗣 😫         |                              |
|                                             |                |               | Id                           |
|                                             |                |               | 0                            |
|                                             |                |               | Description:                 |
|                                             |                |               | Description:                 |
|                                             |                |               | Description:                 |
|                                             |                |               | Description:                 |
|                                             |                |               |                              |
|                                             |                |               | Support tags Read only Advan |
|                                             |                |               |                              |
|                                             |                |               | Support tags Read only Advan |
|                                             |                |               | Support tags Read only Advan |
|                                             |                |               | Support tags Read only Advan |

## Custom Widgets

Create your own Widget Catalog

View where Custom Widgets are used in the project

| ا -م                                                                          |       |                                     |                | 🗌 Include system widg                          |
|-------------------------------------------------------------------------------|-------|-------------------------------------|----------------|------------------------------------------------|
| <ul> <li>myCustomWidget [Simple]</li> <li>Page1</li> <li>GroupWgt1</li> </ul> | 99999 | Name: [<br>Version:<br>Description: | myCustomWidget | Inheritance Disabled  99999 99999              |
|                                                                               | Pr    | operties                            | 🛱  4           | No property selected      Id      Description: |
|                                                                               |       |                                     |                | Support tags Read only Advance                 |
|                                                                               |       |                                     |                |                                                |

## Custom Widgets

Create your own Widget Catalog

View where Custom Widgets are used in the project

Set inheritance configuration

| Nidget Catalog                              |                                   |                |            |                                                                |                   | ?            | >    |
|---------------------------------------------|-----------------------------------|----------------|------------|----------------------------------------------------------------|-------------------|--------------|------|
| - Search                                    |                                   |                |            |                                                                |                   | system widg  | gets |
| v myCustomWidget [Simple] v Page1 GroupWgt1 | Name:<br>Version:<br>Description: | myCustomWidget | In         | iheritance Disableo<br>Full<br>Only Gr<br>Only Log<br>Disableo | aphic<br>gic<br>1 | 9999<br>9999 |      |
|                                             | Properties                        | <b>a</b>       | <b>9</b> - | No property select<br>Id<br>Description:                       | ed                | a            | auto |
|                                             |                                   |                |            | Support tags<br>Aliased properties                             | Read only         | Advan        |      |
|                                             |                                   |                |            |                                                                |                   |              |      |

## Custom Widgets

Create your own Widget Catalog

View where Custom Widgets are used in the project

Set inheritance configuration

Expose custom properties, categories and parameters

| Widget Catalog                                                                |                   |                | ? :                                                |
|-------------------------------------------------------------------------------|-------------------|----------------|----------------------------------------------------|
| - م                                                                           |                   |                | Include system widgets                             |
| <ul> <li>myCustomWidget [Simple]</li> <li>Page1</li> <li>GroupWgt1</li> </ul> | Name:<br>Version: | myCustomWidget | Inheritance Disabled  99999 99999                  |
|                                                                               | Properties        |                | No property selected Id Description:               |
|                                                                               |                   |                | Support tags Read only Advanced Aliased properties |
|                                                                               |                   |                |                                                    |

## Custom Widgets

- Create your own Widget Catalog
- View where Custom Widgets are used in the project
- Set inheritance configuration
- Expose custom properties, categories and parameters

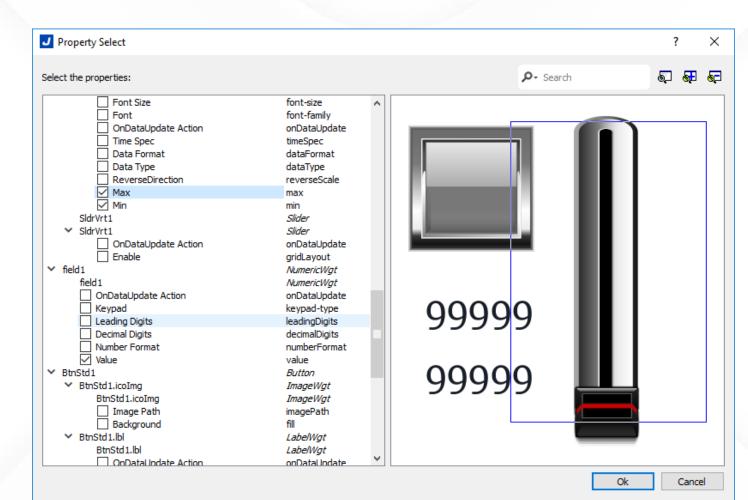

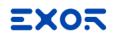

## Inheritance

Inheritance allows to create a Widget model

All changes will be applied in all instances (all over the project)

Inheritance types:

Only Graphic

Only Logic (embedded JS code)

Full (Graphic + Logic)

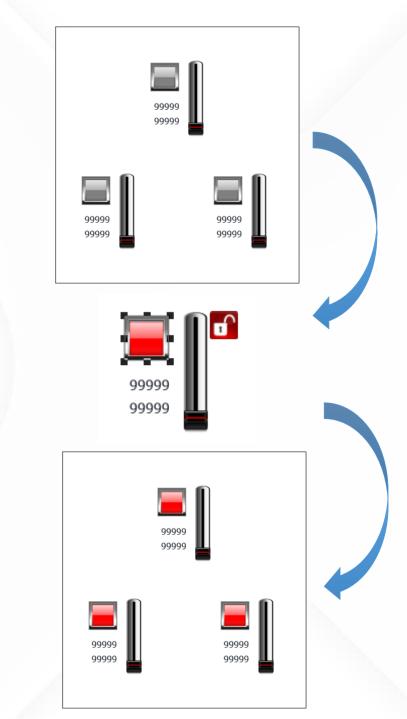

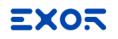

## **User Gallery**

Inside Widget Gallery there is "User Widgets" to store custom widgets

To save a custom widget, select the edit button and copy it into "myGallery1" page

User can add/remove a personal gallery selecting [+] or [-] buttons

A personal gallery can be shared with other users Personal Gallery by default is placed under JMobile Workspace directory

| Widget Gallery |                    | += × |
|----------------|--------------------|------|
|                | Basic              |      |
|                | Buttons            |      |
|                | Meters             |      |
|                | Switches           |      |
|                | Lights             |      |
|                | Media              |      |
|                | Advanced           |      |
|                | BACnet             |      |
|                | lcons              |      |
|                | Factory Automation |      |
|                | User Widgets       |      |
| JFlat          |                    | ~    |
| + - 🛛 🔳        |                    |      |
|                |                    |      |
| (              |                    |      |

# CODESYS internal PLC

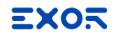

## CODESYS as IEC 61131-3

CODESYS is a development environment for programming controller applications according to the IEC 61131-3

IEC 61131-3 is the third part of the open international standard IEC 61131 for PLC

IEC 61131-3 deals with programming languages and defines three graphical and two textual PLC programming language standards:

- Ladder diagram (LD)
- Function block diagram (FBD)
- Structured text (ST)
- Instruction list (IL)
- Sequential function chart (SFC)

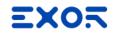

## CODESYS V2.3 and CODESYS V3.5

CODESYS V 3.5 internal PLC available for all HMI models

CODESYS V2.3 internal PLC available only for eTOP500/600 WCE based HMI models

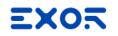

## Programming Languages

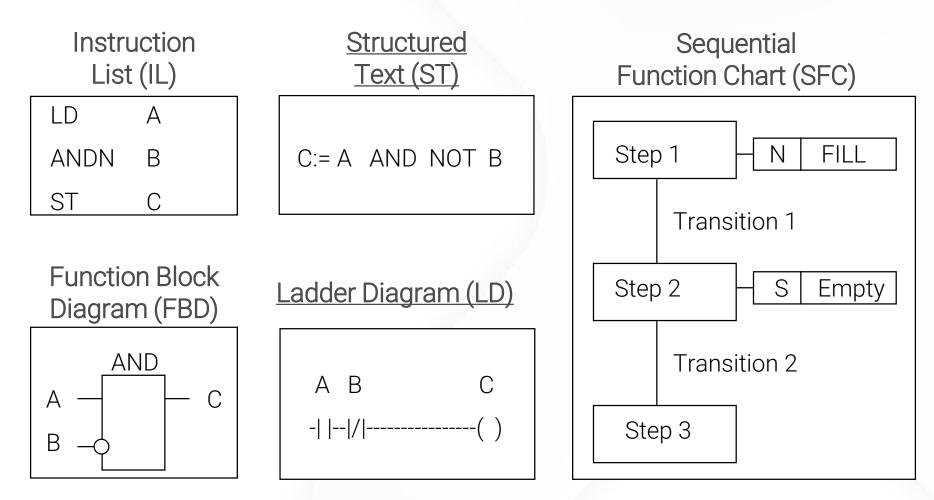

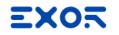

## IEC 61131-3 Data Types

| IEC 61131-3<br>Data Type | CODESYS<br>Data Type | JMobile<br>Data Type | Limits            | Memory Space                                        |
|--------------------------|----------------------|----------------------|-------------------|-----------------------------------------------------|
| BOOL                     | BOOL                 | Boolean              | 0 1               | 1 bit data                                          |
| SINT                     | SINT                 | Byte                 | -128 127          | 8-bit data                                          |
| USINT                    | USINT / BYTE         | UnsignedByte         | 0 255             | 8-bit data                                          |
| INT                      | INT                  | Short                | -32768 32767      | 16-bit data                                         |
| UINT                     | UINT / WORD          | UnsignedShort        | 0 65535           | 16-bit data                                         |
| DINT                     | DINT                 | Int                  | -2.1e9 2.1e9      | 32-bit data                                         |
| UDINT                    | UDINT / DWORD        | UnsignedInt          | 0 4.2e9           | 32-bit data                                         |
| LINT                     |                      |                      | -9.2e19 0.2e19    | 64-bit data                                         |
| REAL                     | REAL                 | Float                | 1.17e-38 3.40e38  | IEEE single-precision<br>32-bit floating point type |
| LREAL                    |                      | Double               | 2.2e-308 1.79e308 | IEEE double-precision<br>64-bit floating point type |

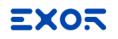

## **CODESYS** objects

POUs (Program Organization Units)

default: PLC\_PRG can be Program, Function or Function block every POU has variable declaration and code language can be selected

Library Manager

standard 3S libraries for utilities EXOR libraries to manage specific scenarios PT100 and thermocouples (PLI003) NM2000

NEW in 4.0

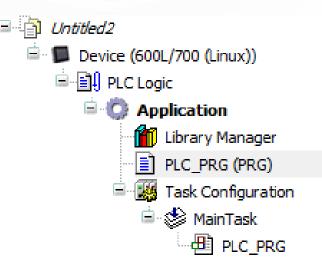

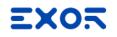

## Communication stacks

CANOpen Master

Modbus TCP/RTU Master/Slave

EtherNet/IP Scanner

Profinet I/O Master

EtherCAT Master

PowerLink Master

NOTE: Support depends on hardware capabilities

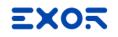

## **CODESYS** Development software

Download from EXOR website

Many versions can be installed in the same PC

Standard 3S Environment

exorint.com/en/software/jmobile#downloads

#### **CODESYS internal PLC Downloads**

CODESYS 3.5 (LAST RELEASED) CODESYS v3 (OLD VERSIONS) CODESYS v2.3

NOTE: CODESYS v2.3 is not compatible with CODESYS v3.5

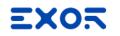

## **CODESYS EXOR Targets**

Distributed into JMobile Installation folder

Image: Image: Image

Once CODESYS is installed, double click on Target Package file to install EXOR Targets into CODESYS software

## CODESYS\_JMobile\_3.5.12.0\_40.package

Or by opening Tools > Package Manager > Install and selecting the package

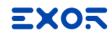

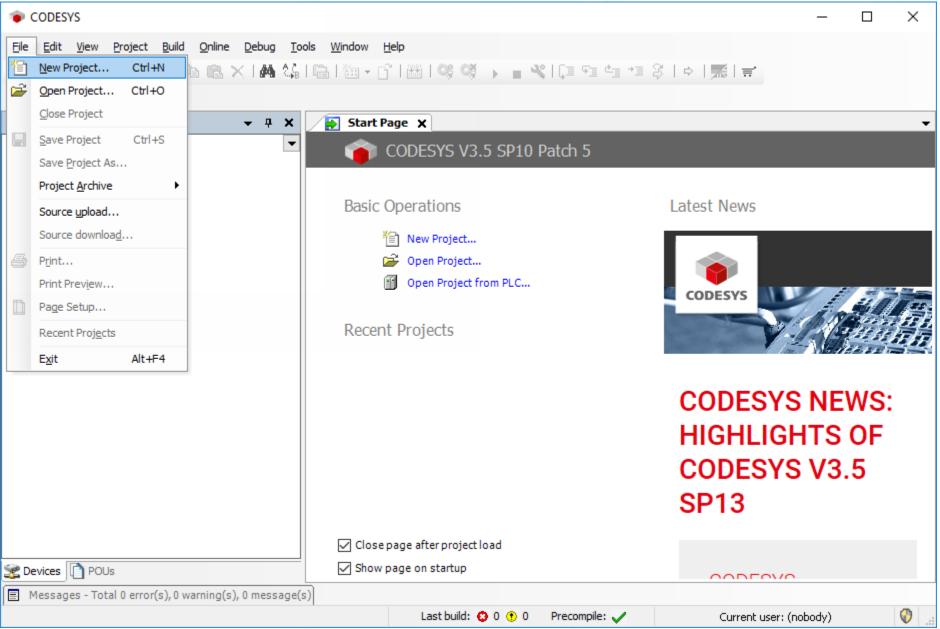

| CODESYS                                                      |                                        |                                  |                                                                  |                         |                       | _                     |     | $\times$ |
|--------------------------------------------------------------|----------------------------------------|----------------------------------|------------------------------------------------------------------|-------------------------|-----------------------|-----------------------|-----|----------|
| <u>File E</u> dit <u>V</u> iew <u>P</u> roject <u>B</u> uild | <u>Online</u> <u>D</u> ebug <u>T</u> o | ools <u>W</u> indow <u>H</u> elp | 0                                                                |                         |                       |                       |     |          |
| 🖹 🚅 🗐 🎒 li 🖉 a 👗 🖻                                           | 🖻 🗙 i 🖊 😘                              | 亀 海・㎡                            | 🕮 I 0\$ 0\$ 🕨 = 🔧                                                | Ç= 4= +1                | 8 0 5                 | <u>=</u> '            |     |          |
|                                                              | 管 New Project                          |                                  |                                                                  |                         | ×                     |                       |     |          |
| Devices                                                      | Coloradian                             |                                  | Templetere                                                       |                         |                       |                       |     | -        |
|                                                              | Categories:                            |                                  | Templates:<br>Empty project HMI project<br>Standard<br>project w | ect Standard<br>project | Standard<br>project w | ws                    |     |          |
|                                                              | A project contain                      | ing one device, one a            | application, and an empty imple                                  | ementation for PLC_     | PRG                   | ESYS NE               | WS  |          |
|                                                              | Name: Exa                              | mple1                            |                                                                  |                         |                       | ILIGHTS               |     | '        |
|                                                              | Location: C:\                          | Jsers \admin \Desktop            | CDSProject                                                       |                         | ×                     |                       |     |          |
|                                                              |                                        |                                  |                                                                  |                         |                       | ESYS V3               | 3.5 |          |
|                                                              |                                        |                                  |                                                                  | OK                      | Cancel                | 3                     |     |          |
|                                                              |                                        | _                                | ge arter projectiona                                             |                         |                       |                       |     |          |
| Devices POUs                                                 |                                        |                                  | ge on startup                                                    |                         | 00                    | DEOVO                 |     |          |
| Messages - Total 0 error(s), 0 war                           | rning(s), 0 message(                   | s)                               | Last build: 😧 0 😗 0                                              | Precompile: 🗸           | Cu                    | irrent user: (nobody) |     | 0        |

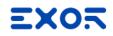

| Example1.project* - CODESYS                                                              |                                                                                                    | - 🗆 X                   |
|------------------------------------------------------------------------------------------|----------------------------------------------------------------------------------------------------|-------------------------|
| Eile Edit View Project Build Online Debug Tools Wi<br>管 ☞ ■   ●   ∽ ⊶ % ■ ■ ★   MA 🎲   ■ | dow <u>H</u> elp<br>⊡ ▼ ြ` ﷺ   %; %) ▶ ■ ≪   〔⊒ %⊒ 4⊒ 4⊒ 8;   ⇔   <b>ऋ</b>   झ                                                                                                    | ≓*                      |
| Devices                                                                                  |                                                                                                    |                         |
| - One program<br>- A program<br>- A cyclic task                                          | to create a new standard project. This wizard will create the following this project:     nable device as specified below C_PRG in the language specified below which calls PLC_PRG     the newest version of the Standard library currently installed.     CODESYS Control Win V3 (35 - Smart Software Solutions GmbH)     CODESYS Control KTE V3 (35 - Smart Software Solutions GmbH)     CODESYS Control KTE V3 (35 - Smart Software Solutions GmbH)     CODESYS Control Win V3 (35 - Smart Software Solutions GmbH)     CODESYS Control Win V3 (35 - Smart Software Solutions GmbH)     CODESYS Control Win V3 (35 - Smart Software Solutions GmbH)     CODESYS Control Win V3 (35 - Smart Software Solutions GmbH)     CODESYS SoftMotion RTE V3 (35 - Smart Software Solutions GmbH)     CODESYS SoftMotion RTE V3 (35 - Smart Software Solutions GmbH)     CODESYS SoftMotion Win V3 (35 - Smart Software Solutions GmbH)     CODESYS SoftMotion Win V3 (35 - Smart Software Solutions GmbH)     CODESYS SoftMotion Win V3 (35 - Smart Software Solutions GmbH)     CODESYS SoftMotion Win V3 (35 - Smart Software Solutions GmbH)     CODESYS SoftMotion Win V3 (36 - Smart Software Solutions GmbH)     CODESYS SoftMotion Win V3 (36 - Smart Software Solutions GmbH)     CODESYS SoftMotion Win V3 (36 - Smart Software Solutions GmbH)     CODESYS SoftMotion Win V3 (36 - Smart Software Solutions GmbH)     CODESYS SoftMotion Win V3 (36 - Smart Software Solutions GmbH)     CODESYS SoftMotion Win V3 (36 - Smart Software Solutions GmbH)     CODESYS SoftMotion Win V3 (36 - Smart Software Solutions GmbH)     CODESYS SoftMotion Win V3 (36 - Smart Software Solutions GmbH)     CODESYS SoftMotion Win V3 (36 - Smart Software Solutions GmbH)     CODESYS SoftMotion Win V3 (36 - Smart Software Solutions GmbH)     CODESYS SoftMotion Win V3 (36 - Smart Software Solutions GmbH)     CODESYS SoftMotion Win V3 (36 - Smart Software Solutions GmbH)     CODESYS SoftMotion Win V3 (36 - Smart Software Solutions GmbH)     CODESYS SoftMotion Win V3 (36 - Smart Software Solutions GmbH)     C |                         |
|                                                                                          | Last build: 😳 0 🕐 0 Precompile: 🗸 Currer                                                                                                    | nt user: (nobody) 🛛 🔇 🔮 |

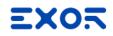

| Example1.project* - CODESYS                             |                                                                                                    |                      | - 🗆        | $\times$   |
|---------------------------------------------------------|----------------------------------------------------------------------------------------------------|----------------------|------------|------------|
| File Edit View Project Build Online Debug Tools Windo   | w <u>H</u> elp                                                                                                    |                      |            |            |
| 🎦 🖆 🛃 🕘 🗠 🖙 🌡 🖻 🛍 🗙 🖬 🏙 🗶 🖬 🏰 斗 🛅                       | - C`      🧐 💖 → 🔳 🌂   C≣ 📲 ª +≣ S                                                                                                    | ŏ   ⇔   <b>⊼</b>   ≓ |            |            |
|                                                         |                                                                                                    |                      |            |            |
| Devices - 4 ×                                           |                                                                                                    |                      |            |            |
| Example1                                                |                                                                                                    |                      |            |            |
| Standard Project                                        |                                                                                                    | ×                    |            |            |
| One programma<br>- A program PLC<br>- A cyclic task wł  | create a new standard project. This wizard will create the f<br>is project:<br>able device as specified below<br>_PRG in the language specified below<br>nich calls PLC_PRG<br>the newest version of the Standard library currently installed                |                      |            |            |
|                                                         | 0L/700 (Linux) (Exor International S.p.A.)                                                                                                    | ~                    |            |            |
| Co<br>Co<br>Fu<br>La<br>Se                              | ructured Text (ST)<br>Intinuous Function Chart (CFC)<br>Intinuous Function Chart (CFC) - page-oriented<br>Inction Block Diagram (FBD)<br>Inction Block Diagram (LD)<br>Index (SFC)<br>Intervential Function Chart (SFC)<br>Intervential Function Chart (SFC) | ~                    |            |            |
| Sevices POUs                                            |                                                                                                    |                      |            |            |
| Messages - Total 0 error(s), 0 warning(s), 0 message(s) |                                                                                                    |                      |            |            |
|                                                         | Last build: 😳 0 🕐 0 🛛 Precompile: 🗸                                                                                                    | Current user         | : (nobody) | <b>(</b> ) |

#### CODESYS v3: create a new project

| Example1.project* - CODESYS                                                                                                  |                                   |                 | - 🗆     | × |
|----------------------------------------------------------------------------------------------------|-----------------------------------|-----------------|---------|---|
| <u> Eile E</u> dit <u>V</u> iew <u>Project B</u> uild <u>O</u> nline <u>D</u> ebug <u>T</u> ools <u>W</u> indow <u>H</u> elp |                                   |                 |         |   |
| 管 🛎 🖶   🏐   🗢 🖂 🔏 🛍 🛍 🗙   🛤 🎲   🛍   🛅 • 🖆   🏙                                                                                | 1   🐝 💖 🔸 🔳 %   (I 🕫 di +I 🎖      | ⇔   📈   ☴       |         |   |
|                                                                                                    |                                   |                 |         |   |
| Devices – 4 ×                                                                                                    |                                   |                 |         |   |
| Example 1 Device (600L/700 (Linux)) PLC Logic PLC_PRG (PRG) PLC_PRG (PRG) Task Configuration PLC_PRG PLC_PRG                 |                                   |                 |         |   |
| Services POUs                                                                                                    |                                   |                 |         |   |
| Messages - Total 0 error(s), 0 warning(s), 0 message(s)                                                                      |                                   |                 |         |   |
|                                                                                                    | Last build: 😳 0 🕐 0 Precompile: 🗸 | Current user: ( | hobody) | 0 |

#### CODESYS v3: create a new project

| Example1.project* - CODESYS                                                                                                    |                   |                    |                   |                 |            | —        |                                        | ×    |
|----------------------------------------------------------------------------------------------------|-------------------|--------------------|-------------------|-----------------|------------|----------|----------------------------------------|------|
| <u>File Edit View Project Build Online Debug T</u>                                                                                                    | ools <u>W</u> ind | ow <u>H</u> elp    |                   |                 |            |          |                                        |      |
| 🎦 😅 🔚 😂 🗠 🗠 👗 🗈 🖹 🗙 🕅                                                                                                    | a b   🗡           | ****               | 🛅 • 📑   🎬   🕵 👒   | ▶ <b>=</b> %10≣ | 두글 손들 수글 ( | 3   0    | ,,,,,,,,,,,,,,,,,,,,,,,,,,,,,,,,,,,,,, |      |
|                                                                                                    |                   |                    |                   |                 |            |          |                                        |      |
| Devices 🗸 🗸 🗸                                                                                                    | P                 | LC_PRG X           |                   |                 |            |          |                                        | •    |
| Example 1 Device (600L/700 (Linux)) PLC Logic Device (book of the second second se |                   | PROGRAM PLC<br>VAR | r: UINT;          |                 |            |          | 100 %                                  |      |
| Devices POUs<br>Messages - Total 0 error(s), 0 warning(s), 0 message                                                                                                    |                   |                    |                   |                 |            |          | 10                                     | 00 % |
| Last build: O                                                                                                    |                   | Precompile: 🗸      | Current user: (no | body)           | INS Ln :   | 1 Col 22 | Ch 22                                  | Ø:   |

Create a new project - remarks

Select the device based on HMI series:

**500/600 (WCE)** for eTOP500 and eTOP600

600L/700 (Linux) for JSmart700, eX700, eXware700, eSMART107

eSMART (Linux) \* for eSMART04, 07M, 10

\* CODESYS Retentive variables not supported

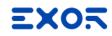

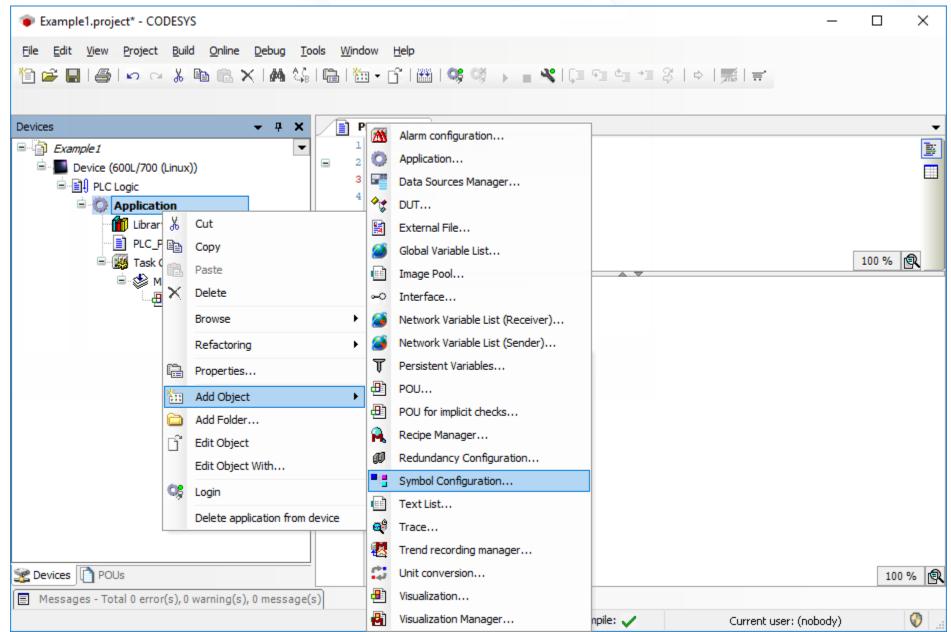

## CODESYS v3: symbol configuration

| Example1.project* - CODESYS                                                                                                    | $ \Box$ $\times$ |
|----------------------------------------------------------------------------------------------------|------------------|
| <u>Eile Edit View Project Build Online Debug Tools Window H</u> elp                                                                                                    |                  |
| File       Edit       View       Project       Build       Online       Debug       Tools       Vindow       Help         Image: Standard Standard       Image: Standard Standard       Image: Standard       Image: Standard       Image: Standard       Image: Standard       Image: Standard       Image: Standard       Image: Standard       Image: Standard       Image: Standard       Image: Standard       Image: Standard       Image | 100 %            |
| Add Cancel                                                                                                    | 100 %            |
| Last build: O O O Precompile: V Current user: (no                                                                                                    | body) 🔇          |

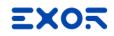

| Example1.project* - CODESYS                                              |             |                 |                |                 |          |                      |                 | _       |       | $\times$   |
|--------------------------------------------------------------------------|-------------|-----------------|----------------|-----------------|----------|----------------------|-----------------|---------|-------|------------|
| <u>Eile Edit View Project Build Online Debug Top</u>                     |             |                 |                |                 |          |                      |                 |         |       |            |
| 🎦 🗲 📕 🚭 🗠 여 🎖 🖻 🛍 🗙 🖊 😘                                                  | 🛱   🛅 🔹     | 🗗   🛗   😋 🤇     | ğ → =          | 🖋   ÇI 🖅        | ¢⊒ →≣    | \$ ¢  <mark>x</mark> | ≝   ≓.          |         |       |            |
|                                                                          |             |                 |                |                 |          |                      |                 |         |       |            |
| Devices – 👎 🗙                                                            | PLC_        |                 | mbol Config    |                 |          |                      |                 |         |       | •          |
| Example 1     Example 1                                                  | 🛛 🛛 View 👻  | 🔛 Build 🛛 🛱 Se  | ttings 👻 Too   | ls 🕶            |          |                      |                 |         |       |            |
|                                                                          | Execute "E  | Build mmand to  | be able to s   | elect variables | (you nee | d an error-free      | build). 🔛       | Build   | Detai | ils        |
| Application                                                              | Changed syn | nbol figuration | will be transf | ferred with the | next dow | nload or online      | e change        |         |       |            |
| Library Manager                                                          | Symbols     | Access Rights   | Maximal        | Attribute       | Туре     | Members              | Comment         |         |       |            |
| PLC_PRG (PRG)     Symbol Configuration                                   |             |                 |                |                 |          |                      |                 |         |       |            |
| Task Configuration                                                       |             |                 |                |                 |          |                      |                 |         |       |            |
| 🗏 🏷 MainTask                                                             |             |                 |                |                 |          |                      |                 |         |       |            |
| PLC_PRG                                                                  |             |                 |                |                 |          |                      |                 |         |       |            |
|                                                                          |             |                 |                |                 |          |                      |                 |         |       |            |
|                                                                          |             |                 |                |                 |          |                      |                 |         |       |            |
|                                                                          |             |                 |                |                 |          |                      |                 |         |       |            |
|                                                                          |             |                 |                |                 |          |                      |                 |         |       |            |
|                                                                          |             |                 |                |                 |          |                      |                 |         |       |            |
|                                                                          |             |                 |                |                 |          |                      |                 |         |       |            |
|                                                                          |             |                 |                |                 |          |                      |                 |         |       |            |
|                                                                          |             |                 |                |                 |          |                      |                 |         |       |            |
|                                                                          |             |                 |                |                 |          |                      |                 |         |       |            |
| Services POUs                                                            |             |                 |                |                 |          |                      |                 |         |       |            |
| Devices [1] POUS Messages - Total 0 error(s), 0 warning(s), 0 message(s) |             |                 |                |                 |          |                      |                 |         |       |            |
| E messages - rotar o enor(s), o warning(s), o message(s                  | 57          | Last build      | : 😋 0 🕐 0      | Precompile      |          | 0                    | Eurrent user: ( | nobody) |       | <b>(</b> ) |

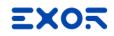

| Example1.project* - CODESYS                                                                             |                              |                      |                |              |                  | -              |         | × |
|----------------------------------------------------------------------------------------------------|------------------------------|----------------------|----------------|--------------|------------------|----------------|---------|---|
| <u>Eile E</u> dit <u>V</u> iew <u>P</u> roject <u>B</u> uild <u>O</u> nline <u>D</u> ebug <u>T</u> ools | <u>W</u> indow <u>H</u> elp  |                      |                |              |                  |                |         |   |
| 🖹 🛎 📕 🕌 🗠 🖙 🕹 🖻 🛍 🗙 🛤 🎼 🛱                                                                               | 🛅 = 📑   🎬   🐝 ଔ              | ) = % [[]            | F 4⊒ 4⊒ 43     | \$ +         | ,#3   <b>≓</b> , |                |         |   |
|                                                                                                    |                              |                      |                |              |                  |                |         |   |
| Devices                                                                                                 |                              | ol Configuration     | ×              |              |                  |                |         | - |
|                                                                                                    | View 👻 🛗 Build 🛛 🔚 Settir    |                      |                |              |                  |                |         |   |
| Device (600L/700 (Linux))     Chai     Device (600L/700 (Linux))                                        | nged symbol configuration wi | ll be transferred wi | th the next do | wnload or on | line chang       | je             |         |   |
| Application Syr                                                                                         | mbols                        | Access Rights        | Maximal        | Attribute    | Туре             | Members        | Comment |   |
| Library Manager                                                                                         | Constants                    |                      |                |              |                  |                |         |   |
|                                                                                                    | IoConfig_Globals             |                      |                |              |                  |                |         |   |
| - Symbol Configuration                                                                                  | PLC_PRG     Ø iCounter       | <b>S</b> \$          | <b>N</b>       |              | UINT             |                |         |   |
| □ · ∰ Task Configuration                                                                                |                              | ¥                    | ¥              |              | UINI             |                |         |   |
| i≡- 🕸 MainTask<br>□ PLC_PRG                                                                             |                              |                      |                |              |                  |                |         |   |
|                                                                                                    |                              |                      |                |              |                  |                |         |   |
|                                                                                                    |                              |                      |                |              |                  |                |         |   |
|                                                                                                    |                              |                      |                |              |                  |                |         |   |
|                                                                                                    |                              |                      |                |              |                  |                |         |   |
|                                                                                                    |                              |                      |                |              |                  |                |         |   |
|                                                                                                    |                              |                      |                |              |                  |                |         |   |
|                                                                                                    |                              |                      |                |              |                  |                |         |   |
|                                                                                                    |                              |                      |                |              |                  |                |         |   |
|                                                                                                    |                              |                      |                |              |                  |                |         |   |
|                                                                                                    |                              |                      |                |              |                  |                |         |   |
|                                                                                                    |                              |                      |                |              |                  |                |         |   |
| Services POUs                                                                                           |                              |                      |                |              |                  |                |         |   |
| Messages - Total 0 error(s), 0 warning(s), 0 message(s)                                                 |                              |                      |                |              |                  |                |         |   |
|                                                                                                    | Last build:                  | 🕽 0 🕐 0 🛛 Prec       | ompile: 🧹      |              | Current          | user: (nobody) | 1       | 0 |

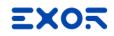

| Example1.project* - CODES*                                                                                                    | YS                                                                      |                           |                                               |                   |                            |               |                                               | _              |         | × |
|----------------------------------------------------------------------------------------------------|-------------------------------------------------------------------------|---------------------------|-----------------------------------------------|-------------------|----------------------------|---------------|-----------------------------------------------|----------------|---------|---|
| Eile Edit View Project Bui                                                                                                    | ild <u>O</u> nline <u>D</u> ebug <u>T</u> a<br>Build<br><u>R</u> ebuild | ols <u>W</u> indov<br>F11 | Help<br>Bil 🔠 I 📽 👒                           | ► <b>₩</b>   Çi   | [ € <u>]</u> ¢ <u>]</u> +] | ≣ \$   ¢      | , <u>,</u> ,,,,,,,,,,,,,,,,,,,,,,,,,,,,,,,,,, |                |         |   |
| Devices                                                                                                    | <u>G</u> enerate code                                                   |                           | PRG                                           | bol Configuration | X                          |               |                                               |                |         | - |
| Example 1                                                                                                    | Generate runtime syste                                                  | m file <u>s</u>           | 🔛 Build 🛛 🛱 Setti                             |                   |                            |               |                                               |                |         |   |
| 🖻 📕 Device (600L/700 (                                                                                                    | Clean                                                                   |                           | nbol configuration w                          |                   | ith the next d             | ownload or or | nline chang                                   | je             |         |   |
| E PLC Logic                                                                                                    | Clean <u>a</u> ll                                                       |                           |                                               | Access Rights     | Maximal                    | Attribute     | Туре                                          | Members        | Comment |   |
| Application     Minute Control     Control     Contro     Control     Control     Con | (PRG)                                                                   |                           | ┘<br>Constants<br>IoConfig_Globals<br>PLC_PRG |                   |                            | Autouc        | iype                                          | wenners        | comment |   |
| E 🔣 Task Confi                                                                                                    |                                                                         |                           | 🖗 iCounter                                    | <b>N</b>          | <b>*</b>                   |               | UINT                                          |                |         |   |
| E MainTa<br>E B<br>PL<br>S<br>Bevices<br>POUs                                                                                                    |                                                                         |                           |                                               |                   |                            |               |                                               |                |         |   |
| Messages - Total 0 error(s),                                                                                                    | 0 warning(s), 0 message(                                                | s)                        |                                               |                   |                            |               |                                               |                |         |   |
|                                                                                                    | e namig(e), e mesedge(                                                  |                           | Last build:                                   | 😮 0 🕐 0 🛛 Prec    | compile: 🧹                 |               | Current                                       | user: (nobody) | )       | 0 |

# CODESYS v3: symbol configuration

| 📙   🛃 📑 🖛   CDS                         | SProject |                                 |                   | -                 |      | ×           |
|-----------------------------------------|----------|---------------------------------|-------------------|-------------------|------|-------------|
| File Home                               | Share    | View                            |                   |                   |      | ~           |
| $\leftarrow \rightarrow \land \uparrow$ | > CDSP   | roject                          | ٽ ~               | Search CDSProject |      | Q           |
| 🖈 Quick access                          |          | Name                            | Date modified     | Туре              | Size |             |
|                                         | *        | Example1.Device.Application.xml | 8/3/2018 12:02 PM | XML Document      |      | 1 KB        |
| Desktop                                 |          | Example1.project                | 8/3/2018 11:48 AM | CODESYS project   |      | 96 KB       |
| 👆 Downloads                             | *        | Example1.project.~u             | 8/3/2018 12:03 PM | ~U File           |      | 1 KB        |
| 🔮 Documents                             | *        | Example1-admin-TS-WIN10.opt     | 8/3/2018 11:48 AM | OPT File          |      | 13 KB       |
| Pictures                                | *        | Example1-AllUsers.opt           | 8/3/2018 11:48 AM | OPT File          |      | 1 KB        |
| 👌 Music                                 |          |                                 |                   |                   |      |             |
| 📑 Videos                                |          |                                 |                   |                   |      |             |
| a OneDrive                              |          |                                 |                   |                   |      |             |
| 💻 This PC                               |          |                                 |                   |                   |      |             |
| 💣 Network                               |          |                                 |                   |                   |      |             |
|                                         |          |                                 |                   |                   |      |             |
| 5 items   1 item sele                   | cted 749 | bytes                           |                   |                   |      | :== <b></b> |

# Symbol configuration - remarks

Right-Click on Application, then select Add Object > Symbol Configuration...

Inside Symbol Configuration click "Build"

Go to Build > Generate code to generate the .xml file xml file is used as the tag import file to bring all selected variables into the JMobile project

OPTIONAL: select "Support OPC UA features" to expose symbols via CODESYS OPC UA Server

## CODESYS v3: download to PLC

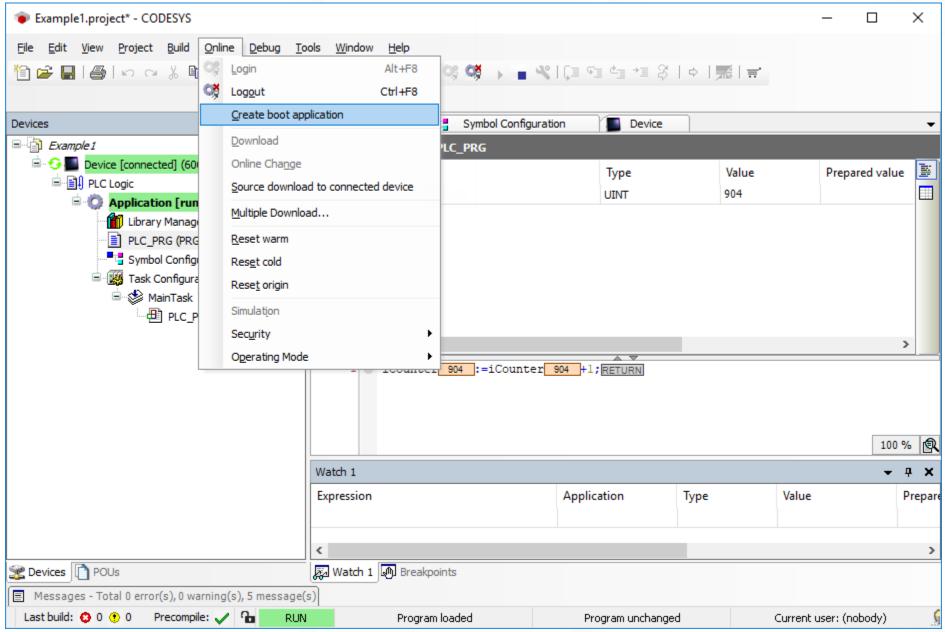

# Download to PLC - remarks

Online > Login will open a dialog box to confirm the download to the PLC. At that time, the code is in RAM. A restart of HMI will erase the PLC code

Online > Create boot application will save the PLC application to flash

Debug > Start will put the PLC in Run mode

## CODESYS v3: configure protocol in JMobile

| ÷ F        | ile Edit Run Format View Window | Help                                        |
|------------|---------------------------------|---------------------------------------------|
| i D        |                                 | ▶ N   # # 1 P 0 ] I A A Lang1               |
| <u>يە</u>  | ProjectView 🗜 🗙                 | Protocols ×                                 |
| 9          | + - 4 ^ ~                       | + - ^ ~   50                                |
| ObjectView | CODESYS_Example                 | PLC                                         |
| ≦ie        | Project properties              | CODESYS V3 ETH:prot1                        |
| ×.         | 4 📄 Pages                       | Beckhoff ADS                                |
|            | Unified                         | CAN Direct                                  |
|            | 4 🗁 Normal                      | CANopen HMI                                 |
| 24         | 🍿 1:Page1                       | CANopen SDO                                 |
| Tag        | Dialog                          | CODESYS V2 ETH                              |
|            | Templates                       | CODESYS V2 SER                              |
| Cross      | Configuration                   | CODESYS V3 ETH                              |
|            | Protocols                       | Control Techniques Modbus TCP               |
| Re         | Tags                            | CT Modbus CMP ETH                           |
| Referenc   | Trends                          | Delta Modbus RTU                            |
| nc         | 🚔 Reports                       | Direct Serial                               |
| Ð          | 🔔 Alarms                        | Direct Socket                               |
|            | 📌 Events Buffer                 | DMX512 Digital Multiplex<br>DNP3 Outstation |
|            | Scheduler                       | Eaton Suconet-K                             |
|            | Se MultiLanguage                | Ethemet/IP CIP                              |

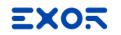

## CODESYS v3: configure protocol in JMobile

Set localhost IP Address in protocol configuration (127.0.0.1)

| PLC Network            |                 | ОК     |
|------------------------|-----------------|--------|
| Alias                  |                 | Cancel |
| IP address             | 127 . 0 . 0 . 1 |        |
| Timeout (ms)           | 1000            |        |
| Full node address      |                 |        |
| Variable list count    | 255             |        |
| PLC Models             |                 |        |
| CODESYS 3<br>Schneider |                 |        |
| Juniciaci              |                 |        |
|                        |                 |        |

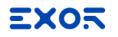

Import XML file containing CODESYS variables

# CODESYS v3: configure protocol in JMobile

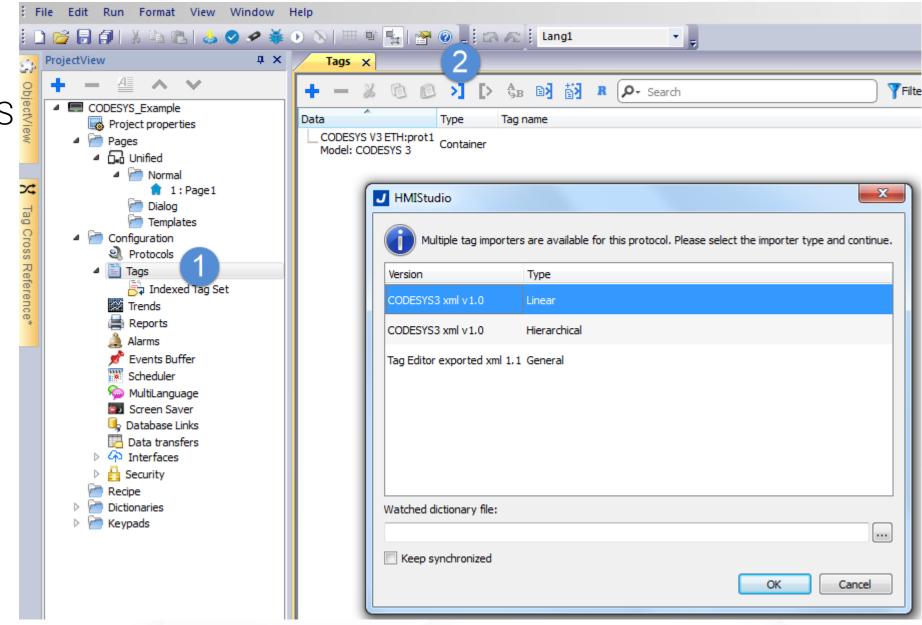

Configure protocol - remarks

Add CODESYS v3 ETH protocol

Configure PLC IP address as 127.0.0.1

Import Tags from symbol file ".xml"

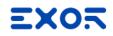

## PLC Configuration: add local I/O plug-in

| Example1.project* - CODI                               | ESYS          |                                                           | -                                                        |       | $\times$   |
|--------------------------------------------------------|---------------|-----------------------------------------------------------|----------------------------------------------------------|-------|------------|
| <u>F</u> ile <u>E</u> dit <u>V</u> iew <u>P</u> roject | <u>B</u> uild | <u>O</u> nline <u>D</u> ebug <u>T</u> ools <u>W</u> indow | w <u>H</u> elp                                           |       |            |
| 🎦 🚔 🔛 🕘 🗠 🗠                                            | χı            | d 🖻 🗙 i 🗛 🕼 i 🖨 i 🛅                                       | • 🗗   🕮   🧐 🔖 📲 💐   🗊 🖅 🛬 = 🎖   🌣   🛒 🛒                  |       |            |
|                                                        |               |                                                           |                                                          |       |            |
| Devices                                                |               | 🗕 🕂 🗶 📄 PL                                                | C_PRG X                                                  |       | •          |
| Example1                                               |               | - 1                                                       | PROGRAM PLC_PRG                                          |       | <b>i</b> ¥ |
| 😑 📕 Device (600L/700 (Li                               | onx))         | 2                                                         | VAR                                                      |       |            |
| PLC Logic                                              |               | Cut                                                       | iCounter: UINT;<br>END_VAR                               |       |            |
| 🖹 🔘 Application                                        |               | Сору                                                      |                                                          |       |            |
| 👘 Library f                                            | Ē.            | Paste                                                     |                                                          |       |            |
| PLC_PR                                                 |               | Delete                                                    |                                                          |       |            |
| E - 🔣 Task Co                                          |               | Browse •                                                  |                                                          |       |            |
| 🗟 🐇 Mair                                               | Ę.            | Properties                                                |                                                          |       |            |
| <b>⊕</b>                                               | *             | Add Object                                                |                                                          |       |            |
|                                                        | 6             | Add Folder                                                |                                                          |       |            |
|                                                        |               | Add Device                                                |                                                          |       |            |
| (Dec.Seends                                            |               | Update Device                                             |                                                          |       |            |
|                                                        | ĥ             | Edit Object                                               |                                                          | 100 % | R          |
|                                                        |               | Edit Object With                                          | iCounter:=iCounter+1;                                    |       |            |
|                                                        |               | Edit IO mapping                                           |                                                          |       |            |
|                                                        |               | Import mappings from CSV                                  |                                                          |       |            |
|                                                        |               | Export mappings to CSV                                    |                                                          |       |            |
|                                                        | *             | Online Config Mode                                        |                                                          |       |            |
|                                                        |               | Reset origin device [Device]                              |                                                          |       |            |
| 😤 Devices 🗋 POUs                                       |               |                                                           |                                                          | 100   | )%         |
| Messages - Total 0 error(s                             |               | Simulation                                                |                                                          |       |            |
|                                                        |               |                                                           | Last build: 😳 0 🕐 0 Precompile: 🧹 Current user: (nobody) | )     | <b>(</b> ) |

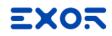

# PLC Configuration: add local I/O plug-in

| Example1.project* - CODESYS       |                                                                                                    |                  | - 🗆 🗙       |
|-----------------------------------|----------------------------------------------------------------------------------------------------|------------------|-------------|
|                                   | Add Device                                                                                                    | ×                |             |
|                                   | No                                                                                                    |                  |             |
| 월 🛎 📕 🚭 🗠 여 🕺 🖺                   | Name: PLIO03                                                                                                    |                  |             |
|                                   | Action:                                                                                                    |                  |             |
| Devices                           | Append device      Insert device      Plug device      Update device                                                                                                    |                  |             |
| Example 1                         | Enter a string for a fulltext search in all devices Vendor: <all vendors=""></all>                                                                                                    | ~                |             |
| Device (600L/700 (Linux))         | Name Vendor Version Description                                                                                                    |                  |             |
| ⊟ ∰ PLC Logic<br>⊟ © Application  |                                                                                                    |                  |             |
| Application                       | PLIO03 Exor International S.p.A. 3.5.7.0 IO-device with 20 digital inputs(count                                                                                                    | ter/encoder      |             |
| ■ PLC_PRG (PRG)                   | PLIO04 Exor International S.p.A. 3.5.7.0 IO-device with 10 digital inputs, 10 di                                                                                                    |                  |             |
| Symbol Configu                    | PLIO06 Exor International S.p.A. 3.5.7.0 IO-module with 8 digital inputs, 6 digital inputs, 6 digit |                  |             |
| 🖹 🎆 Task Configura                | Fieldbusses                                                                                                    |                  |             |
| 🖹 🐨 🍪 MainTask                    |                                                                                                    |                  |             |
| PLC_P                             |                                                                                                    |                  |             |
|                                   |                                                                                                    | >                |             |
|                                   | Group by category Display all versions (for experts only) Display outdated versions                                                                                                    |                  |             |
|                                   |                                                                                                    |                  |             |
|                                   | Name: PLIO03 Vendor: Exor International S.p.A.                                                                                                    |                  |             |
|                                   | Categories:                                                                                                    | 852              | 100 %       |
|                                   | Version: 3.5.7.0<br>Order Number: ?????                                                                                                    |                  |             |
|                                   | Description: IO-device with 20 digital inputs (counter/encoder configurable),                                                                                                    |                  |             |
|                                   | 5 <del>1</del>                                                                                                    |                  |             |
|                                   | Append selected device as last child of                                                                                                    |                  |             |
|                                   | Device                                                                                                    |                  |             |
|                                   | (You can select another target node in the navigator while this window is open.)                                                                                                    |                  |             |
| Sevices POUs                      | Add Device                                                                                                    | Close            | 100 %       |
| Messages - Total 0 error(s), 0 wa | Add Device                                                                                                    | ciuse            |             |
|                                   | Last build: 😳 0 😗 0 Precompile: 🗸 Cur                                                                                                    | rrent user: (not | body) 🛛 🕅 🔐 |

## PLC Configuration: add local I/O plug-in

| Example1.project* - CODESYS                           |                                                     |                      |                             |          |                                     |              | -       |                      |
|-------------------------------------------------------|-----------------------------------------------------|----------------------|-----------------------------|----------|-------------------------------------|--------------|---------|----------------------|
|                                                       | <u>Debug</u> <u>Tools</u> <u>Window</u> <u>Help</u> |                      |                             |          |                                     |              |         |                      |
| 🎦 🚔 🔚 I 🎒 I 🗠 🖂 👗 🛍 🛍 🗙                               | <一番 🕼 🖷 👘 - 😚 🛗                                     | <b>Q\$</b> Q\$ → = * | 🔏   ÇI 🖓                    | °≣ *≣ \$ |                                     | <b>≓</b> .   |         |                      |
|                                                       |                                                     |                      |                             |          |                                     |              |         |                      |
| Devices – 🕈 🗙                                         | <b>bigital outputs</b>                              |                      |                             |          |                                     |              |         |                      |
| Example 1     Example 1     Device (600L/700 (Linux)) | Digital outputs I/O Mapping                         | Find                 |                             |          | Filter Sho                          | w all        |         |                      |
| ⊨ 🗐 PLC Logic                                         | Status                                              | Variable             | Mapping                     | Channel  | Address                             | Туре         | Unit    | Description          |
| Application                                           |                                                     |                      |                             | Outputs  | %QB0                                |              |         | Digital outputs of   |
| Library Manager                                       | Information                                         | 🚔 - 🍢                |                             | Byte0    | %QB0                                | BYTE         |         | Output byte 0 (ch    |
| PLC_PRG (PRG)                                         |                                                     | 🍫                    |                             | Bit0     | %QX0.0                              | BOOL         |         | Channel 1            |
| Symbol Configuration                                  |                                                     | **                   |                             | Bit1     | %QX0.1                              | BOOL         |         | Channel 2            |
| 🖹 🧱 Task Configuration                                |                                                     |                      |                             | Bit2     | %QX0.2                              | BOOL         |         | Channel 3            |
| 🖹 🖑 MainTask                                          |                                                     | **                   |                             | Bit3     | %QX0.3                              | BOOL         |         | Channel 4            |
| PLC_PRG                                               |                                                     | **                   |                             | Bit4     | %QX0.4                              | BOOL         |         | Channel 5            |
| PLIO03 (PLIO03)                                       |                                                     | - **                 |                             | Bit5     | %QX0.5                              | BOOL         |         | Channel 6            |
| Digital inputs                                        |                                                     | *>                   |                             | Bit6     | %QX0.6                              | BOOL         |         | Channel 7            |
| Digital outputs                                       |                                                     | <b>*</b> ø           |                             | Bit7     | %QX0.7                              | BOOL         |         | Channel 8            |
| Counter/Encoder                                       |                                                     | <u>ن</u> ۲۵          |                             | Byte1    | %QB1                                | BYTE         |         | Output byte 1 (ch    |
| Analog inputs Analog outputs                          |                                                     | Channel R            | leset mappin<br>ew variable |          | vs update varial<br>= Map to existi |              | -       | use bus cycle task i |
| Sevices POUs                                          |                                                     | <                    |                             |          |                                     |              |         | >                    |
| Messages - Total 0 error(s), 0 warning(s),            | 0 message(s)                                        |                      |                             |          |                                     |              |         |                      |
|                                                       | La                                                  | ast build: 😮 0 😗 0   | Precompile                  | e: 🗸 👘   | Curr                                | ent user: (r | hobodví | ) 🛛 🖓                |

| Example1.project* - CODE        | SYS   |                                                  |                                                       | _   |        | ×          |
|---------------------------------|-------|--------------------------------------------------|-------------------------------------------------------|-----|--------|------------|
| <u>File Edit View Project B</u> | Juild | <u>Online D</u> ebug <u>T</u> ools <u>W</u> indo | w <u>H</u> elp                                        |     |        |            |
| 1                               | K E   | 6 @ X   A 🕼   🛍 ዀ                                | • 🖆   🕮   📽 🧐 🕞 📲 💘   🗊 📲 🏣 +≣ 🎗   o   🛒   🛒          |     |        |            |
|                                 |       |                                                  |                                                       |     |        |            |
| Devices                         |       | ▼ Ŧ X 📄 PL                                       | C_PRG X                                               |     |        | •          |
| Example 1                       |       | ▼ 1                                              | PROGRAM PLC_PRG                                       |     |        |            |
| 😑 📕 Device (600L/700 (Lip       |       | ⊟ 2                                              | VAR                                                   |     |        |            |
|                                 |       | Cut                                              | iCounter: UINT;<br>END_VAR                            |     |        | _          |
| 🖹 🔘 Application                 |       | Сору                                             | BND_VAR                                               |     |        |            |
| 👘 Library I                     | e.    | Paste                                            |                                                       |     |        |            |
| ≣ PLC_PR( .<br>■"⊑ Symbol (     | ×     | Delete                                           |                                                       |     |        |            |
| 🖹 🔣 Task Co                     |       | Browse •                                         |                                                       |     |        |            |
| ⊟                               | Q.    | Properties                                       |                                                       |     |        |            |
| ·@                              | ***   | Add Object 🕨                                     |                                                       |     |        |            |
| (                               | 6     | Add Folder                                       |                                                       |     |        |            |
|                                 |       | Add Device                                       |                                                       |     |        |            |
| 1,0 - See St                    |       | Update Device                                    |                                                       |     |        |            |
|                                 | ĥ     | Edit Object                                      |                                                       | 1   | 00 % [ | ଲ          |
|                                 |       | Edit Object With                                 | iCounter:=iCounter+1;                                 | -   |        | <u>n _</u> |
|                                 |       | Edit IO mapping                                  |                                                       |     |        |            |
|                                 |       | Import mappings from CSV                         |                                                       |     |        |            |
|                                 |       | Export mappings to CSV                           |                                                       |     |        |            |
|                                 | ×     | Online Config Mode                               |                                                       |     |        |            |
| Sevices POUs                    |       | Reset origin device [Device]                     |                                                       |     | 100    | %          |
| Messages - Total 0 error(s      |       | Simulation                                       |                                                       |     |        |            |
|                                 |       | 1                                                | Last build: 😳 0 🕐 0 Precompile: 🧹 Current user: (nobo | dy) |        | 0          |

| Example1.project* - CODESYS         |                                                                                                    | X        |
|-------------------------------------|----------------------------------------------------------------------------------------------------|----------|
|                                     | Add Device ×                                                                                                   |          |
| <u>File Edit View Project Build</u> |                                                                                                    |          |
| 🎦 🚔 🔚 I 🚭 I い つ X 🖻                 | Name: Ethernet                                                                                                 |          |
|                                     | Action:                                                                                                    |          |
| Devices 🗸                           | Append device      Insert device      Plug device      Update device                                           |          |
|                                     |                                                                                                    | <b>▼</b> |
| Example1                            | Enter a string for a fulltext search in all devices Vendor: <all vendors=""></all>                             |          |
|                                     | Name Vendor Version Description                                                                                |          |
| Application                         | E Miscellaneous                                                                                                |          |
| 👘 Library Manage                    |                                                                                                    |          |
| PLC_PRG (PRG)                       |                                                                                                    |          |
| Symbol Configu                      |                                                                                                    |          |
| 🖻 🎆 Task Configura                  |                                                                                                    |          |
| 🗏 😒 MainTask                        | Ethernet 3S - Smart Software Solutions GmbH 3.5.10.0 Ethernet Link.                                            |          |
| PLC_PF                              | EtherNet/IP                                                                                                    |          |
|                                     | 🖼 - 📖 Modbus                                                                                                   |          |
|                                     | E                                                                                                    |          |
|                                     | Group by category Display all versions (for experts only) Display outdated versions                            |          |
|                                     | Name: Ethernet                                                                                                 |          |
|                                     | Vendor: 3S - Smart Software Solutions GmbH<br>Categories: Ethernet Adapter, Ethernet Adapter, Ethernet Adapter | 100 %    |
|                                     | Version: 3.5.10.0                                                                                              |          |
|                                     | Order Number: -<br>Description: Ethernet Link.                                                                 |          |
|                                     |                                                                                                    |          |
|                                     | Append selected device as last child of                                                                        |          |
|                                     | Device                                                                                                    |          |
| <                                   | (You can select another target node in the navigator while this window is open.)                               |          |
| Sevices POUs                        |                                                                                                    | 100 %    |
|                                     | Add Device Close                                                                                               | 100 %    |
| Messages - Total 0 error(s), 0 wa   |                                                                                                    |          |
|                                     | Last build: 😳 0 🕐 0 Precompile: 🗸 Current user: (not                                                           | ody) 💔 🔮 |

| Example1.project* - CODESYS         |                                                                                     |       | >        | <          |
|-------------------------------------|-------------------------------------------------------------------------------------|-------|----------|------------|
|                                     | Add Device                                                                          | ×     |          |            |
| <u>File Edit View Project Build</u> |                                                                                     |       |          |            |
| 🎦 🚔 🔚 🕌 🗠 여 🐰 🖻                     | Name: Modbus_TCP_Master                                                             |       |          |            |
|                                     | Action:                                                                             |       |          |            |
| Devices 🗸                           | Append device      Insert device      Plug device      Update device                |       |          | •          |
| Example1                            |                                                                                     | -     |          |            |
| Device (600L/700 (Linux))           | Enter a string for a fulltext search in all devices Vendor: <all vendors=""></all>  | r     | Ŀ        | <b>)</b> ; |
|                                     | Name Vendor Version Description                                                     |       |          |            |
| Application                         | E. fieldbusses                                                                      |       |          |            |
| 👘 Library Manage                    | 🕸 👄 EtherNet/IP                                                                     |       |          |            |
| PLC_PRG (PRG                        |                                                                                     |       |          |            |
| Symbol Configu                      | 🖨 - 📖 Modbus TCP Master                                                             |       |          |            |
| 🖹 🎆 Task Configura                  | Modbus TCP Master 3S - Smart Software Solutions GmbH 3.5.10.0 A device that w       | c     |          |            |
| 🖻 🕼 MainTask                        | 🗄 - 📖 ModbusTCP Slave Device                                                        |       |          |            |
| PLC_PF                              | 🖻 ··· 🛲 Profinet IO                                                                 |       |          |            |
| Ethernet (Ethernet)                 |                                                                                     |       |          |            |
|                                     |                                                                                     |       |          |            |
|                                     | Group by category Display all versions (for experts only) Display outdated versions |       |          |            |
|                                     | Name: Modbus TCP Master                                                             |       |          |            |
|                                     | Vendor: 3S - Smart Software Solutions GmbH<br>Categories: Modbus TCP Master         |       | 100 %    |            |
|                                     | Version: 3.5.10.0                                                                   |       |          |            |
|                                     | Order Number: -<br>Description: A device that works as a Modbus Master on Ethernet. |       |          |            |
|                                     | · · · · · ·                                                                         |       |          |            |
|                                     | Append selected device as last child of                                             |       |          |            |
|                                     | Ethernet                                                                            |       |          |            |
|                                     | (You can select another target node in the navigator while this window is open.)    |       |          |            |
|                                     |                                                                                     |       |          | A          |
| POUs                                | Add Device Close                                                                    |       | 100 %    |            |
| Messages - Total 0 error(s), 0 wa   |                                                                                     | _     |          |            |
|                                     | Last build: 😳 0 😗 0 Precompile: 🗸 Current user:                                     | (nobc | ody) 🛛 😯 |            |

| Example1.project* - CODESYS                                                                                                    |               | ×         |
|----------------------------------------------------------------------------------------------------|---------------|-----------|
| 1 Add Device                                                                                                    | $\times$      |           |
| File Edit View Project Build                                                                                                    |               |           |
| Provide the second second s |               |           |
| Action:                                                                                                    |               |           |
| Devices   Append device  Insert device  Update device                                                                                                    |               | -         |
| Example 1 Enter a string for a fulltext search in all devices Vendor: <all vendors=""></all>                                                                                                    | ~             |           |
| Device (600L/700 (Linux))                                                                                                    |               |           |
| PLC Logic Name Vendor Version Description                                                                                                    | n             |           |
| Application                                                                                                    |               |           |
| Library Manage                                                                                                    |               |           |
| PLC_PRG (PRG)                                                                                                    |               |           |
|                                                                                                    | lodbus c      |           |
| 🖻 👹 Task Configura                                                                                                    |               |           |
| ia de MainTask                                                                                                    |               |           |
|                                                                                                    |               |           |
| Ethernet (Ethernet)                                                                                                    | >             |           |
| Group by category Display all versions (for experts only) Display outdated versions                                                                                                    |               |           |
|                                                                                                    |               |           |
| Name: Modbus TCP Slave     Vendor: 3S - Smart Software Solutions GmbH                                                                                                    |               |           |
| Categories: Modbus TCP Slave                                                                                                    |               | 100 %     |
| Version: 3.5.10.0<br>Order Number: -                                                                                                    |               |           |
| Description: A generic Modbus device that is configured as Slave for a                                                                                                    |               |           |
|                                                                                                    |               |           |
| Append selected device as last child of                                                                                                    |               |           |
| Modbus_TCP_Master                                                                                                    |               |           |
| < (You can select another target node in the navigator while this window is open.)                                                                                                    |               |           |
| See Devices POUs                                                                                                    |               | 100 %     |
| Add Device C                                                                                                    | lose          |           |
|                                                                                                    | it user: (not | body) 🔇 📑 |

| Example1.project* - CODESYS                                                                                |                                                         |                                         |                    | ) X  |
|----------------------------------------------------------------------------------------------------|---------------------------------------------------------|-----------------------------------------|--------------------|------|
| Eile Edit View Project Build Online Debug Tools Window<br>1 → ■ ● ● → → ★ ■ ■ ★ ↓ ▲ ↓ ■ ■ ★                |                                                         | [≡ fi ¢] ≯≣ \$   ¢   <b>∭</b>           |                    |      |
| Devices - 4 ×                                                                                              | PLC_PRG Modbus_T                                        | CP_Slave X                              |                    | •    |
| Example 1     Example 1     Example 1     Device (600L/700 (Linux))     □-□↓ PLC Logic     □-○ Application | General<br>Modbus Slave Channel                         | Modbus-TCP<br>Slave IP Address:         | -TCP               | 1    |
| ···· 11 Library Manager<br>···· 12 PLC_PRG (PRG)                                                           | Modbus Slave Init                                       | Unit-ID [1247]<br>Response Timeout (ms) | 1000               |      |
| Symbol Configuration                                                                                       | ModbusTCPSlave Parameters<br>ModbusTCPSlave I/O Mapping | Port                                    | 502                |      |
| PLC_PRG                                                                                                    | Status                                                  |                                         |                    |      |
| Modbus_TCP_Master (Modbus TCP Master)                                                                      | Information                                             |                                         |                    |      |
|                                                                                                    |                                                         |                                         |                    |      |
|                                                                                                    |                                                         |                                         |                    |      |
|                                                                                                    |                                                         |                                         |                    |      |
| Sevices POUs                                                                                               |                                                         | <                                       |                    | >    |
| Messages - Total 0 error(s), 0 warning(s), 0 message(s)                                                    | Last build: 🙆 0 😷 0 🛛 Pr                                | recompile: 🗸 Curr                       | ent user: (nobody) | Ø .: |

# End of JMobile Training Day 2

Thanks for your attention Technical Support Team